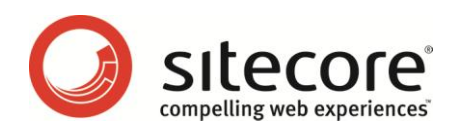

# Sitecore CMS 6.2-6.3 Presentation Component API Cookbook

*A Conceptual Overview for CMS Developers*

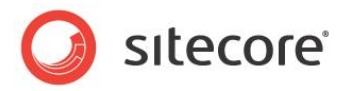

## **Table of Contents**

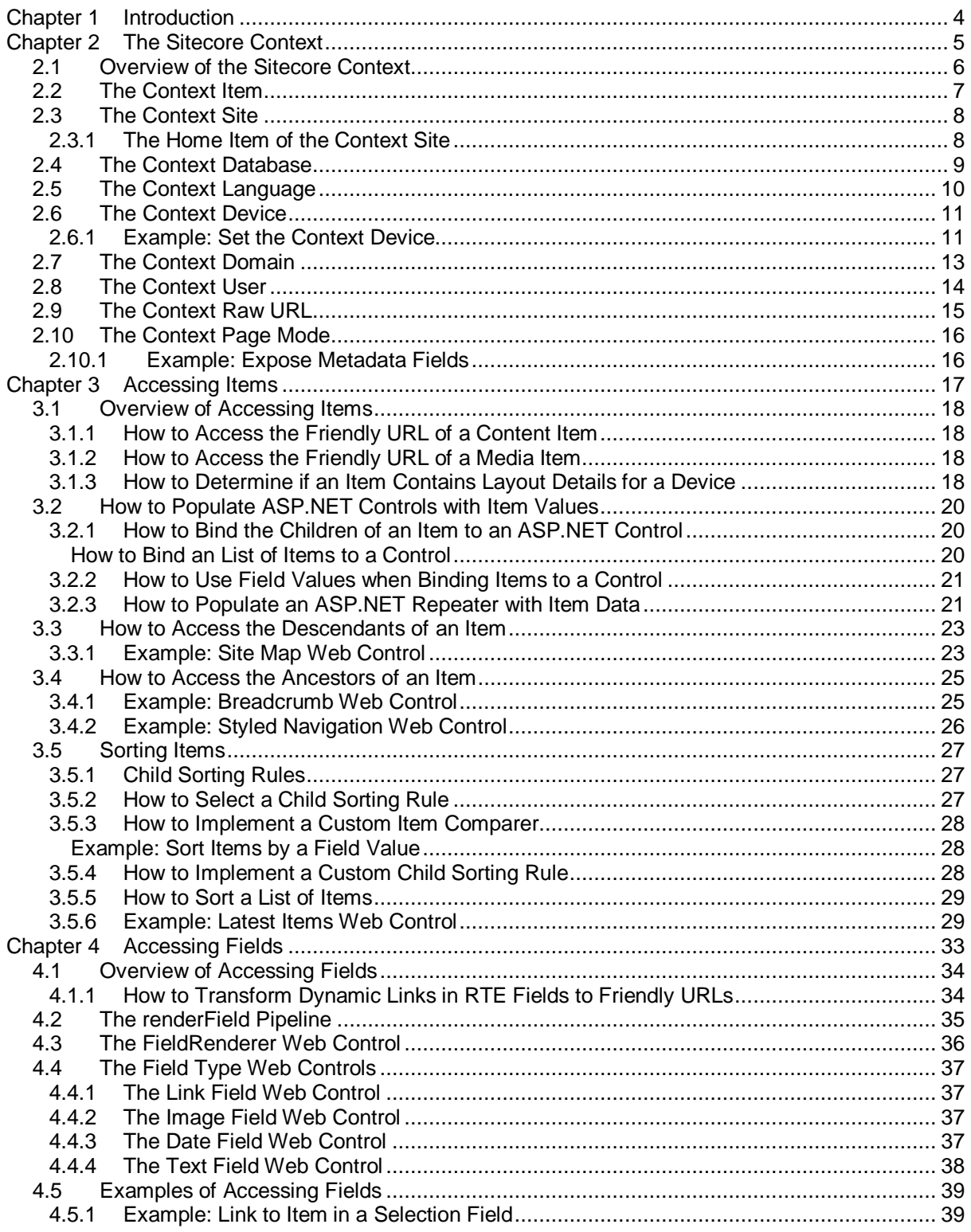

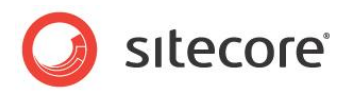

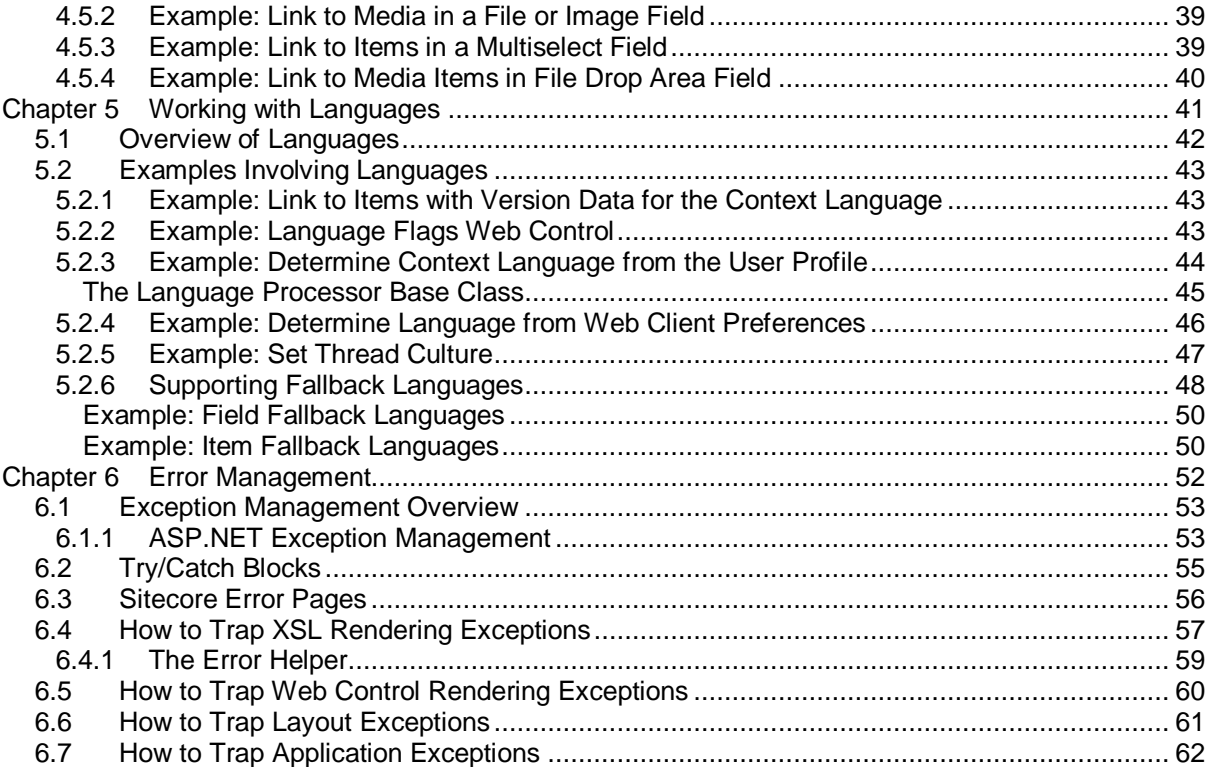

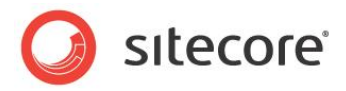

# **Chapter 1**

l

# <span id="page-3-0"></span>**Introduction**

This document describes Application Programming Interfaces (APIs) that you can use in presentation components.<sup>1</sup> You should read this document before developing Sitecore layouts, sublayouts, or Web controls, and implement .NET extensions for XSL renderings.

This document begins with an overview of the Sitecore context, which contains information about the current HTTP request and controls Sitecore processing. The next two chapters demonstrate APIs that you can use to access items and field values. The following chapter presents APIs that you can use to work with multiple languages of each item. The remaining chapter provides techniques for error and exception management.

This document contains the following chapters:

- [Chapter 1](#page-3-0) [Introduction](#page-3-0)
- [Chapter 2](#page-4-0) [The Sitecore Context](#page-4-0)
- [Chapter 3](#page-16-0) [Accessing Items](#page-16-0)
- [Chapter 4](#page-32-0) [Accessing Fields](#page-32-0)
- [Chapter 5](#page-40-0) [Working with Languages](#page-40-0)
- [Chapter 6](#page-51-0) Error [Management](#page-51-0)

[http://sdn.sitecore.net/Reference/Sitecore%206/Presentation%20Component%20Cookbook.aspx.](http://sdn.sitecore.net/Reference/Sitecore%206/Presentation%20Component%20Cookbook.aspx) For information about using ASP.NET login controls and Sitecore APIs to authenticate Web site users and manage user profiles, see the Security API Cookbook at

[http://sdn.sitecore.net/Reference/Sitecore%206/Security%20API%20Cookbook.aspx.](http://sdn.sitecore.net/Reference/Sitecore%206/Security%20API%20Cookbook.aspx) For more information about APIs described in this document, see the Content API Cookbook at [http://sdn.sitecore.net/Reference/Sitecore%206/Content%20API%20Cookbook.aspx.](http://sdn.sitecore.net/Reference/Sitecore%206/Content%20API%20Cookbook.aspx) For more information about additional Sitecore APIs, see the Sitecore API Reference at [http://sdn.sitecore.net/Reference/Sitecore%206/Sitecore\\_6\\_API\\_Reference.aspx.](http://sdn.sitecore.net/Reference/Sitecore%206/Sitecore_6_API_Reference.aspx)

<sup>&</sup>lt;sup>1</sup> For more information about presentation components, see the Presentation Component Reference manual at

<http://sdn.sitecore.net/Reference/Sitecore%206/Presentation%20Component%20Reference.aspx> and the Presentation Component Cookbook at

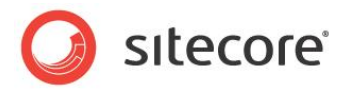

# **Chapter 2**

# <span id="page-4-0"></span>**The Sitecore Context**

This chapter provides an overview of the Sitecore context. Beginning with an overview of the Sitecore context, this chapter continues to describe the context item, site, database, language, device, domain, user, raw URL, and page mode.

This chapter contains the following sections:

- [Overview of the Sitecore Context](#page-5-0)
- [The Context Item](#page-6-0)
- [The Context Site](#page-7-0)
- [The Context Database](#page-8-0)
- [The Context Language](#page-9-0)
- [The Context Device](#page-10-0)
- [The Context Domain](#page-12-0)
- [The Context User](#page-13-0)
- [The Context Raw URL](#page-14-0)
- [The Context Page Mode](#page-15-0)

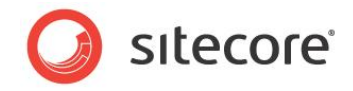

## <span id="page-5-0"></span>**2.1 Overview of the Sitecore Context**

The Sitecore context contains information about the current HTTP request, and control Sitecore features including the layout engine. This section describes properties of the Sitecore.Context class that define the Sitecore context.

The layout engine invokes the httpRequestBegin pipeline defined in web.config to define the Sitecore context for each HTTP request. You can use APIs to set Sitecore context properties from any code that runs in a Sitecore context, such as any .NET presentation component. You can add, remove, and replace httpRequestBegin pipeline processors to customize how Sitecore defines the context.

#### **Note**

Some code examples in this document assume the existence of a System. Web. UI. HtmlTextWriter object named output.

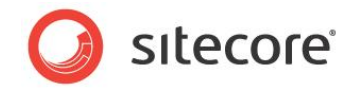

## <span id="page-6-0"></span>**2.2 The Context Item**

The context item is the Sitecore item activated by the current HTTP request. The context item typically corresponds to the path in the URL of the current HTTP request. The item resolver processor (Sitecore.Pipelines.HttpRequest.ItemResolver) in the httpRequestBegin pipeline sets the context item.

The context item typically corresponds to the path in the current URL. For example, under the default configuration, Sitecore sets the context item to /Sitecore/Content/Home/Section/Page when it processes a URL that contains the path /section/page.aspx.

#### **Note**

The context item does not always correspond directly to the path in the current URL. For example, when an HTTP request activates an alias, the URL corresponds to the alias definition item, but the context item corresponds to the item referenced by that alias definition item.<sup>2</sup>

You can use the Sitecore. Data. Items. Item class and the Sitecore. Context. Item property to access the context item. For example:

Sitecore.Data.Items.Item contextItem = Sitecore.Context.Item;

Many presentation components depend on the context item. For example, a content body rendering can retrieve field values from the context item, a breadcrumb rendering can output links to ancestors of the context item, and a navigation rendering can style links to the context item and its ancestors to indicate the location of the context item in the information architecture.

 2 For more information about aliases, see the Content Reference at [http://sdn.sitecore.net/Reference/Sitecore%206/Content%20Reference.aspx.](http://sdn.sitecore.net/Reference/Sitecore%206/Content%20Reference.aspx)

*Sitecore® is a registered trademark. All other brand and product names are the property of their respective holders. The contents of this document are the property of Sitecore. Copyright © 2001-2011 Sitecore. All rights reserved.*

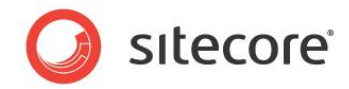

## <span id="page-7-0"></span>**2.3 The Context Site**

The context site is the managed Web site activated by the current HTTP request. Each /configuration/sitecore/sites/site element in web.config defines the properties of a managed Web site. Comments in web.config document the purpose of each attribute. The site resolver (Sitecore.Pipelines.HttpRequest.SiteResolver) in the httpRequestBegin pipeline sets the context site to the first site definition that matches properties of the HTTP request.

You can use the Sitecore. Sites. SiteContext class and the Sitecore. Context. Site property to access the context site. For example:

Sitecore.Sites.SiteContext contextSite = Sitecore.Context.Site;

<span id="page-7-1"></span>Presentation components can use the properties of the context for a variety of purposes.

## **2.3.1 The Home Item of the Context Site**

The home item for a managed Web site corresponds to the home page of that site.

You can use the Sitecore. Context. Site. StartPath property to access the home item of the context site. For example, to determine the home item of the context site:

Sitecore.Sites.SiteContext contextSite = Sitecore.Context.Site; Sitecore.Data.Items.Item home = Sitecore.Context.Database.GetItem(contextSite.StartPath);

Some presentation components depend on the home item. For example, in a logo rendering, you can retrieve an image from the home item and include a link to the home item, and a navigation rendering can output links to each of the children of the home item.

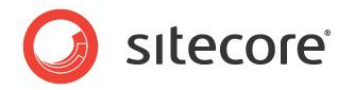

## <span id="page-8-0"></span>**2.4 The Context Database**

The context database is the Sitecore database associated with the current HTTP request. The database resolver (Sitecore. Pipelines. HttpRequest. DatabaseResolver) in the httpRequestBegin pipeline sets the context database. Each managed Web site can specify the default context database for that site; the default context database is that associated with the context site. Sitecore user interfaces and URL query string parameters can cause the context database to differ from the default context database specified by the context site.

You can use the Sitecore. Data. Database class and the Sitecore. Context. Database property to access the context database. For example:

Sitecore.Data.Database contextDatabase = Sitecore.Context.Database;

#### **Important**

In order to function properly in all environments, presentation components always use the context database instead of referencing a database by name.

#### **Important**

Presentation components do not update Sitecore databases.

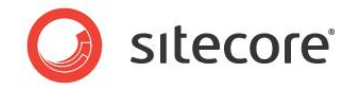

## <span id="page-9-0"></span>**2.5 The Context Language**

The context language is the language associated with the current HTTP request. The language resolver (Sitecore.Pipelines.HttpRequest.LanguageResolver) in the httpRequestBegin pipeline sets the context language. Unless otherwise specified, APIs retrieve field values from the current version of each item in the context language.

You can use the Sitecore. Globalization. Language class and the Sitecore.Context.Language property to access the context language. For example:

Sitecore.Globalization.Language contextLanguage = Sitecore.Context.Language;

The getter for the context language property returns the first defined value from the following list:

- The value of the property.
- The value of the Sitecore language cookie associated with the context site.
- $\bullet$  The value of the language attribute in the context site definition.
- The value attribute of the /configuration/sitecore/settings/setting element in web.config with name DefaultLanguage.

The language resolver sets the context language if the  $\epsilon c$  lang query string parameter specifies a valid language, or if the languageEmbedding attribute of the link manager configuration is a value other than never and the first step in the path in the URL specifies a language.<sup>3</sup> For examples of custom pipeline processors that set the context language based on additional criteria, see the section [Example:](#page-43-0)  [Determine Context Language from the User Profile](#page-43-0) and the sectio[n Example: Determine Language from](#page-45-0)  Web Client [Preferences.](#page-45-0)

 3 For more information about link management configuration, see the Content API Cookbook at [http://sdn.sitecore.net/Reference/Sitecore%206/Content%20API%20Cookbook.aspx.](http://sdn.sitecore.net/Reference/Sitecore%206/Content%20API%20Cookbook.aspx)

*Sitecore® is a registered trademark. All other brand and product names are the property of their respective holders. The contents of this document are the property of Sitecore. Copyright © 2001-2011 Sitecore. All rights reserved.*

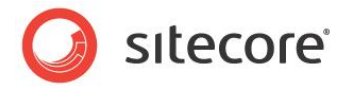

## <span id="page-10-0"></span>**2.6 The Context Device**

The context device is the device associated with the current HTTP request. The device resolver (Sitecore.Pipelines.HttpRequest.DeviceResolver) in the httpRequestBegin pipeline sets the context item. The layout engine processes the request using the presentation components specified by the layout details for the context device in the context item.

You can use the Sitecore. Data. Items. DeviceItem class and the Sitecore. Context. Device property to access the context device. For example:

Sitecore.Data.Items.DeviceItem contextDevice = Sitecore.Context.Device;

If the context device property is undefined, the device resolver sets the context device to the first value from the following list that specifies a valid device:

- The sc\_device query string parameter.
- The device attribute of the context site.
- The first device in the context database that matches the URL query string parameters or Web client user-agent associated with the current HTTP request.
- The defaultDevice attribute of the context site.
- The first device with the Default checkbox field selected in the Data section.

#### **Note**

l

Use the device attribute in a managed Web site definition to cause that device to be the context device for all requests associated with that Web site that do not include the  $\text{sc}\text{ device}$  query string parameter. Use the defaultDevice attribute to specify different default devices for different managed Web sites.

## <span id="page-10-1"></span>**2.6.1 Example: Set the Context Device**

You can implement a pipeline processor based on the following example that sets the context device to the device named Feed if the Web client user-agent string matches the user-agent of one of several common RSS readers: 4

```
namespace Sitecore.Sharedsource.Pipelines.HttpRequest
{
   public class FeedDeviceResolver
\left\{ \begin{array}{c} \end{array} \right. public void Process(Sitecore.Pipelines.HttpRequest.HttpRequestArgs args)
\left\{\begin{array}{ccc} \end{array}\right\} System.Web.HttpContext httpContext = System.Web.HttpContext.Current;
        if (httpContext == null || httpContext.Request == null 
           || httpContext.Request.UserAgent == null || Sitecore.Context.Database == null)
\left\{\begin{array}{ccc} \end{array}\right\} return;
        }
       string agent = httpContext. Request. UserAgent;
        if (agent.Contains("feedfetcher")
             || agent.Contains("newsgatoronline")
```
<sup>4</sup> For more information about Sitecore RSS features, see the Presentation Component Cookbook at [http://sdn.sitecore.net/Reference/Sitecore%206/Presentation%20Component%20Cookbook.aspx.](http://sdn.sitecore.net/Reference/Sitecore%206/Presentation%20Component%20Cookbook.aspx) For information about RSS APIs, see the Content API Cookbook at [http://sdn.sitecore.net/Reference/Sitecore%206/Content%20API%20Cookbook.aspx.](http://sdn.sitecore.net/Reference/Sitecore%206/Content%20API%20Cookbook.aspx)

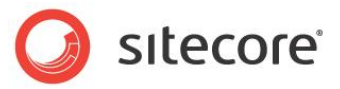

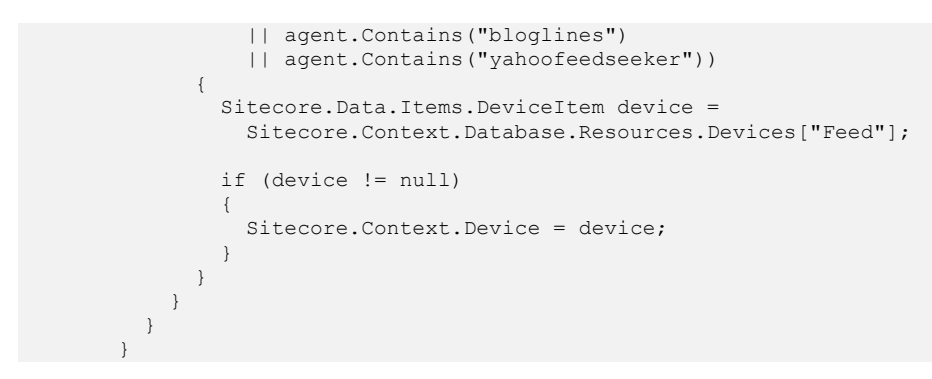

Insert the processor before the device resolver within the /configuration/sitecore/pipelines/httpRequestBegin element in web.config

```
<httpRequestBegin>
...
  <processor
    type="Sitecore.Sharedsource.Pipelines.HttpRequest.FeedDeviceResolver, Assembly" />
  <processor type="Sitecore.Pipelines.HttpRequest.DeviceResolver, Sitecore.Kernel" />
...
```
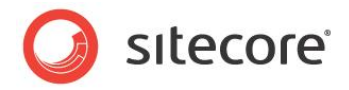

## <span id="page-12-0"></span>**2.7 The Context Domain**

The context domain is the Sitecore security domain associated with the context site.<sup>5</sup> Sitecore determines the context domain dynamically without using a pipeline processor. Each managed Web site can specify the default context domain for that site; the context site defines the default context domain. Sitecore user interfaces and URL parameters can cause the context domain to differ from that associated with the context site. Sitecore user interfaces and URL query string parameters can cause the context domain to differ from the default context domain specified by the context site.

You can use the Sitecore. Security. Domains. Domain class and the the Sitecore.Context.Domain property to access the context domain. For example:

Sitecore.Security.Domains.Domain contextDomain = Sitecore.Context.Domain;

Presentation components that use security APIs, such as registration and login forms, often access the context domain.

 5 For more information about security APIs, see the Security API Cookbook at [http://sdn.sitecore.net/Reference/Sitecore%206/Security%20API%20Cookbook.aspx.](http://sdn.sitecore.net/Reference/Sitecore%206/Security%20API%20Cookbook.aspx)

*Sitecore® is a registered trademark. All other brand and product names are the property of their respective holders. The contents of this document are the property of Sitecore. Copyright © 2001-2011 Sitecore. All rights reserved.*

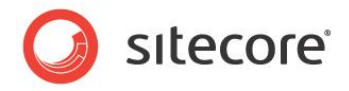

## <span id="page-13-0"></span>**2.8 The Context User**

The context user is the security user associated with the current HTTP request. The user resolver (Sitecore.Pipelines.HttpRequest.UserResolver) in the httpRequestBegin pipeline sets the context user. If the user is not authenticated, then the context user is the anonymous user in the context domain.

You can use the Sitecore. Security. Accounts. User class and the Sitecore. Context. User property to access the context user. For example:

Sitecore.Security.Accounts.User contextUser = Sitecore.Context.User;

You can use the Sitecore. Context. IsLoggedIn() method to determine whether the user is authenticated. For example:

```
if (Sitecore.Context.IsLoggedIn)
{
   //TODO: handle case that user is authenticated
}
else
{
   //TODO: handle case that user is not authenticated
}
```
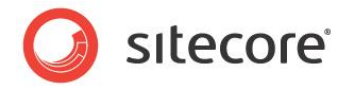

## <span id="page-14-0"></span>**2.9 The Context Raw URL**

The context raw URL provides access to the path and query string components of the current HTTP request, excluding the protocol and hostname. Sitecore determines the raw URL without using an httpRequestBegin pipeline processor. For example, given the URL http://localhost/path/item.aspx?q=v, the context raw URL contains /path/item.aspx?q=v.

You can use the Sitecore. Context. RawUrl property to access the context raw URL. For example:

string rawUrl = Sitecore.Context.RawUrl;

You can include the raw URL when logging various conditions. For example:

```
string message = String.Format("{0} : {1}", GetType(), Sitecore.Context.RawUrl);
Sitecore.Diagnostics.Log.Info(message, this);
```
You can use the Sitecore. Web. WebUtil. GetLocalPath() method with the Sitecore.Context.RawUrl property to access the path in the raw URL. For example:

```
string rawUrl = Sitecore.Context.RawUrl;
string path = Sitecore. Web. WebUtil. GetLocalPath (rawUrl);
```
You can use the Sitecore. Web. WebUtil. ParseQueryString() method with the Sitecore.Context.RawUrl property to parse the query string into a collection. For example, to retrieve the value of the URL query string parameter named key:

```
string rawUrl = Sitecore.Context.RawUrl;
Sitecore.Collections.SafeDictionary<string> queryString =
 Sitecore.Web.WebUtil.ParseQueryString(rawUrl);
string value = queryString["key"];
if (value == null)
{
   output.Write("//TODO: handle case that query string does not include parameter");
}
else if (String.IsNullOrEmpty(value))
{
  output.Write("//TODO: handle case that parameter is empty");
}
else
{
  output.Write("//TODO: process value");
}
```
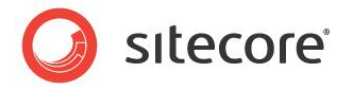

## <span id="page-15-0"></span>**2.10 The Context Page Mode**

The page mode indicates active Sitecore features for the current HTTP request.<sup>6</sup> Sitecore determines the page mode dynamically without using a pipeline processor. Presentation components can generate different output in different page modes, such as on the published site, navigating or inline editing in the Page Editor, and in the Debugger.

You can use the Sitecore. Context. PageMode property to determine the page mode. For example, to determine if the Web client is in the Page Editor:

```
if (Sitecore.Context.PageMode.IsPageEditor)
{
   //TODO: handle case that user is in the Page Editor
}
```
#### <span id="page-15-1"></span>**2.10.1 Example: Expose Metadata Fields**

In some cases, metadata fields provide no visual page element on the published Web site. You can use the FieldRenderer Web control as described in the section [The FieldRenderer Web Control](#page-35-0) to enable inline editing controls for metadata fields only when the user is editing in the Page Editor. For example, to edit the Title field in the context item, add a FieldRenderer Web control such as the following to a layout or sublayout file:

<sc:FieldRenderer runat="server" id="fldTitle" FieldName="title" visible="false" />

You can use the Page Load() method in the layout or sublayout code file to enable the FieldRenderer Web control if the user is editing in the Page Editor:

```
protected void Page_Load(object sender, EventArgs e)
{
   if (Sitecore.Context.PageMode.IsPageEditorEditing)
\left\{ \begin{array}{c} \end{array} \right. fldTitle.Visible = true;
 }
}
```
<u>econd</u><br>For more information about the page mode, see the Client Configuration Cookbook at [http://sdn.sitecore.net/Reference/Sitecore%206/Client%20Configuration%20Cookbook.aspx.](http://sdn.sitecore.net/Reference/Sitecore%206/Client%20Configuration%20Cookbook.aspx)

*Sitecore® is a registered trademark. All other brand and product names are the property of their respective holders. The contents of this document are the property of Sitecore. Copyright © 2001-2011 Sitecore. All rights reserved.*

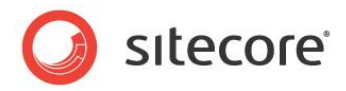

# **Chapter 3**

# <span id="page-16-0"></span>**Accessing Items**

This chapter provides information about APIs that you can use to access items.<sup>7</sup> Beginning with an overview of accessing items, this chapter continues to describe populating ASP.NET controls with data from items and accessing the descendants and ancestors of an item before concluding with information about sorting items.

This chapter contains the following sections:

- [Overview of Accessing Items](#page-17-0)
- [How to Populate ASP.NET Controls](#page-19-0) with Item Values
- [How to Access the Descendants](#page-22-0) of an Item
- [How to Access the Ancestors](#page-24-0) of an Item
- [Sorting](#page-26-0) Items

 7 For more information about APIs to access items, see the Content API Cookbook at [http://sdn.sitecore.net/Reference/Sitecore%206/Content%20API%20Cookbook.aspx.](http://sdn.sitecore.net/Reference/Sitecore%206/Content%20API%20Cookbook.aspx)

*Sitecore® is a registered trademark. All other brand and product names are the property of their respective holders. The contents of this document are the property of Sitecore. Copyright © 2001-2011 Sitecore. All rights reserved.*

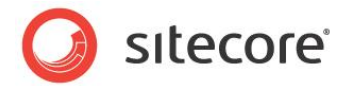

## <span id="page-17-0"></span>**3.1 Overview of Accessing Items**

<span id="page-17-1"></span>This section provides an overview of APIs that you can use to access items.

#### **3.1.1 How to Access the Friendly URL of a Content Item**

You can use the Sitecore.Links.LinkManager.GetItemUrl() method to access the friendly URL of a content item.<sup>8</sup> For example, to access the friendly URL of the context item:

```
Sitecore.Data.Items.Item contextItem = Sitecore.Context.Item;
string url = Sitecore.Links.LinkManager.GetItemUrl(contextItem);
```
#### <span id="page-17-2"></span>**3.1.2 How to Access the Friendly URL of a Media Item**

You can use the Sitecore. Resources. Media. MediaManager. GetMediaUrl() method to access the friendly URL of a media item.<sup>9</sup> For example, to access the friendly URL of the media item referenced by the Image field named ImageField in the context database:

```
Sitecore.Data.Items.Item contextItem = Sitecore.Context.Item;
Sitecore.Data.Fields.ImageField image = contextItem.Fields["imagefield"];
if (image.MediaItem != null)
{
   string url = Sitecore.StringUtil.EnsurePrefix('/', 
     Sitecore.Resources.Media.MediaManager.GetMediaUrl(image.MediaItem));
}
```
#### <span id="page-17-3"></span>**3.1.3 How to Determine if an Item Contains Layout Details for a Device**

You can use the Sitecore. Data. Items. Item. Visualization. GetLayout () method to determine whether an item contains layout details for a device. The

Sitecore.Data.Items.Item.Visualization.GetLayout() method returns Null if the item does not contain layout details for the specified device. For example, to generate a list of links to each of the children of the context item that contain layout details for the context device:

```
System.Text.StringBuilder markupBuilder = new System.Text.StringBuilder();
foreach (Sitecore.Data.Items.Item child in Sitecore.Context.Item.Children)
{
  Sitecore.Data.Items.LayoutItem layout =
     child.Visualization.GetLayout(Sitecore.Context.Device);
   if (layout != null)
\left\{ \begin{array}{c} \end{array} \right.string url = Sitecore.Links.LinkManager.GetItemUrl(child);
     markupBuilder.AppendFormat(@"<li><a href=""{0}"">{1}</a></li>", url, child.Name);
   }
}
if (markupBuilder.Length > 0)
{
   markupBuilder.Insert(0, "<ul>");
```
 $8$  For more information about dynamic link management, see the Content API Cookbook at [http://sdn.sitecore.net/Reference/Sitecore%206/Content%20API%20Cookbook.aspx.](http://sdn.sitecore.net/Reference/Sitecore%206/Content%20API%20Cookbook.aspx)

l

<sup>9</sup> For more information about media URLs management, see the Content API Cookbook at [http://sdn.sitecore.net/Reference/Sitecore%206/Content%20API%20Cookbook.aspx.](http://sdn.sitecore.net/Reference/Sitecore%206/Content%20API%20Cookbook.aspx)

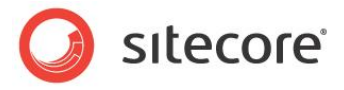

 markupBuilder.Append("</ul>"); string markup = markupBuilder.ToString(); }

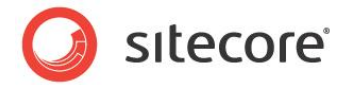

## <span id="page-19-0"></span>**3.2 How to Populate ASP.NET Controls with Item Values**

You can populate an ASP.NET control such as a drop-down list with item data using the APIs described in this section.

#### <span id="page-19-1"></span>**3.2.1 How to Bind the Children of an Item to an ASP.NET Control**

You can bind the children of an item to an ASP.NET control using the

Sitecore.Data.Items.Item.Children property. For example, to populate an ASP.NET drop-down list with options containing the names of the children of an item, using the IDs of those items as the values of those options, add a drop-down list control such as the following to a layout or sublayout file:

```
<asp:dropdownlist runat="server" id="lstDropDown" />
```
Implement data binding for the drop-down list in the Page Load () method in the layout or sublayout code file:

```
protected void Page_Load(object sender, EventArgs e)
{
   if (!IsPostBack)
   {
     Sitecore.Data.Items.Item contextItem = Sitecore.Context.Item;
     lstDropDown.DataSource = contextItem.Children;
    lstDropDown.DataTextField = "name";
    lstDropDown.DataValueField = "id";
     lstDropDown.DataBind();
   }
}
```
#### <span id="page-19-2"></span>**How to Bind an List of Items to a Control**

You can bind a list of Sitecore. Data. Items. Item objects to an ASP.NET control. For example, to populate an ASP.NET drop-down list with options containing the names of all descendants of the /Sitecore/Content item in the context database that are based on the Common/Folder data template, using the IDs of those items as the values of those options, add a drop-down list control such as the following to a layout or sublayout file:

```
<asp:dropdownlist runat="server" id="lstDropDown" />
```
Implement data binding for the drop-down list in the Page Load () method in the layout or sublayout code file:

```
protected void Page_Load(object sender, EventArgs e)
{
   if (!IsPostBack)
\left\{ \begin{array}{c} \end{array} \right. string query = String.Format(
        "/sitecore/content//*[@@templateid='{0}']", Sitecore.TemplateIDs.Folder);
     Sitecore.Data.Items.Item[] queried = Sitecore.Context.Database.SelectItems(query);
    if (superied != null)\left\{\begin{array}{ccc} \end{array}\right\} lstDropDown.DataSource = queried;
       lstDropDown.DataTextField = "name";
        lstDropDown.DataValueField = "id";
       lstDropDown.DataBind();
     }
   }
}
```
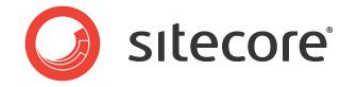

#### **Note**

This example uses the descendant axis  $(*//")$ , which can become inefficient as the number of descendants grows. For solutions involving a large number of items, consider alternative information architectures to prevent use of the descendant axis.

#### <span id="page-20-0"></span>**3.2.2 How to Use Field Values when Binding Items to a Control**

You can use field values when binding a list of items to an ASP.NET control. For example, to populate an ASP.NET drop-down list with options containing the values of the Title field in the children of the context item, using the IDs of those items as the values of those options, add a drop-down list control such as the following to a layout or sublayout file:

```
<asp:dropdownlist runat="server" id="lstDropDown" />
```
You can populate the drop-down list in the Page Load() method in the layout or sublayout code file:

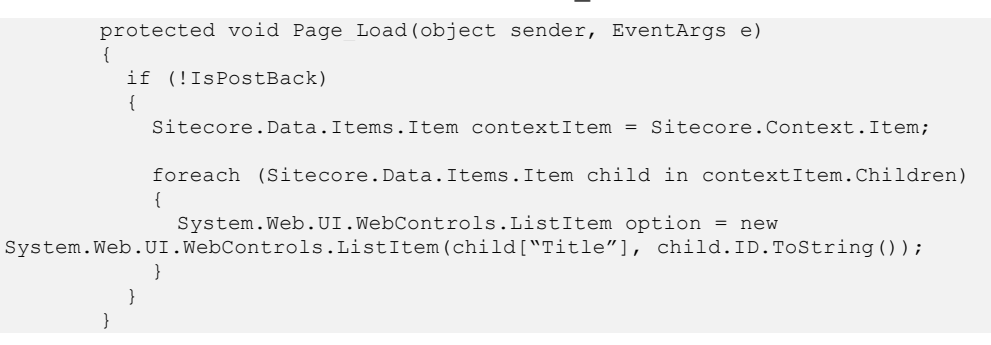

#### <span id="page-20-1"></span>**3.2.3 How to Populate an ASP.NET Repeater with Item Data**

You can populate an ASP.NET repeater with data from a list of Sitecore. Data. Items. Item objects. For example, to generate an HTML table listing the Sitecore. Data. Items. Item. Name property and the value of the Title field in each of the children of the context item, add a repeater such as the following to a layout or sublayout file:

```
<table border="1">
  <tr>
     <th>Item</th>
     <th>Title</th>
  \langle/tr>
   <asp:Repeater ID="repeater" runat="server">
     <ItemTemplate>
      <tr<td> <asp:Label runat="server" ID="Name" 
              Text='<%#DataBinder.Eval(Container.DataItem,"Name")%>'></asp:Label>
        \langle/td>
        <td>
            <asp:Label runat="server" ID="Title" 
             Text='<%#DataBinder.Eval(Container.DataItem,@"[""title""]")%>'></asp:Label>
        \langle t \rangle\langle/tr> </ItemTemplate>
   </asp:Repeater>
\langle/table>
```
You can populate the repeater in the Page Load () method in the layout or sublayout code file:

```
protected void Page_Load(object sender, EventArgs e)
{
    if (!IsPostBack)
\left\{ \begin{array}{c} \end{array} \right.
```
}

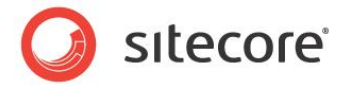

```
 repeater.DataSource = Sitecore.Context.Item.Children;
   repeater.DataBind();
 }
```
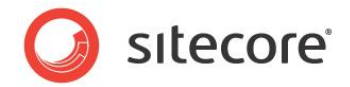

## <span id="page-22-0"></span>**3.3 How to Access the Descendants of an Item**

<span id="page-22-1"></span>You can use a recursive method to access the descendants of an item as demonstrated in this section.

## **3.3.1 Example: Site Map Web Control**

You can implement a Web control based on the following example that accesses the descendants of the home item of the context site to generate a simple data-driven site map: $10$ 

```
using System;
namespace Sitecore.Sharedsource.Web.UI.WebControls
{
    public class SiteMap : Sitecore.Web.UI.WebControl
\left\{ \begin{array}{c} \end{array} \right. protected override void DoRender(System.Web.UI.HtmlTextWriter output)
\left\{\begin{array}{ccc} \end{array}\right\} Sitecore.Data.Items.Item home =
             Sitecore.Context.Database.GetItem(Sitecore.Context.Site.StartPath);
           this.SiteMapStep(home, output, 1);
 }
       private void SiteMapStep(
           Sitecore.Data.Items.Item item, System.Web.UI.HtmlTextWriter output, int level)
\left\{\begin{array}{ccc} \end{array}\right\} if (this.HasVisibleChildren(item))
           {
              output.Write("<ul>");
               foreach (Sitecore.Data.Items.Item child in item.Children)
\left\{ \begin{array}{ccc} 0 & 0 & 0 \\ 0 & 0 & 0 \\ 0 & 0 & 0 \\ 0 & 0 & 0 \\ 0 & 0 & 0 \\ 0 & 0 & 0 \\ 0 & 0 & 0 \\ 0 & 0 & 0 \\ 0 & 0 & 0 \\ 0 & 0 & 0 \\ 0 & 0 & 0 \\ 0 & 0 & 0 \\ 0 & 0 & 0 \\ 0 & 0 & 0 & 0 \\ 0 & 0 & 0 & 0 \\ 0 & 0 & 0 & 0 \\ 0 & 0 & 0 & 0 & 0 \\ 0 & 0 & 0 & 0 & 0 \\ 0 & 0 & 0 & 0 & 0 \\ 0 & 0 & 0 & 0 if (IsVisible(child))
\left\{ \begin{array}{cc} 0 & 0 & 0 \\ 0 & 0 & 0 \\ 0 & 0 & 0 \\ 0 & 0 & 0 \\ 0 & 0 & 0 \\ 0 & 0 & 0 \\ 0 & 0 & 0 \\ 0 & 0 & 0 \\ 0 & 0 & 0 \\ 0 & 0 & 0 \\ 0 & 0 & 0 \\ 0 & 0 & 0 \\ 0 & 0 & 0 & 0 \\ 0 & 0 & 0 & 0 \\ 0 & 0 & 0 & 0 \\ 0 & 0 & 0 & 0 & 0 \\ 0 & 0 & 0 & 0 & 0 \\ 0 & 0 & 0 & 0 & 0 \\ 0 & 0 & 0 & 0 & 0 \\ 0 & 0 string markup = String.Format(
                        @"<li class=""{0}""><a href=""{1}"">{2}</a>",
                        "sitemap_level_" + level, 
                       Sitecore.Links.LinkManager.GetItemUrl(child),
                       child.Name);
                     output.Write(markup);
                    this.SiteMapStep(child, output, level + 1);
                     output.Write("</li>");
 }
              }
              output.Write("</ul>");
           }
        }
       private bool IsVisible(Sitecore.Data.Items.Item item)
\left\{\begin{array}{ccc} \end{array}\right\} return item.Versions.Count > 0
              && item.Visualization.GetLayout(Sitecore.Context.Device) != null;
 }
       private bool HasVisibleChildren(Sitecore.Data.Items.Item item)
\left\{\begin{array}{ccc} \end{array}\right\} foreach (Sitecore.Data.Items.Item child in item.Children)
           {
              if (this.IsVisible(child))
               {
                 return true;
```
 $10$  For instructions to implement a Web control, see the Presentation Component Cookbook at [http://sdn.sitecore.net/Reference/Sitecore%206/Presentation%20Component%20Cookbook.aspx.](http://sdn.sitecore.net/Reference/Sitecore%206/Presentation%20Component%20Cookbook.aspx)

l

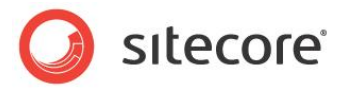

```
 }
      }
      return false;
    }
  }
}
```
The site map Web control passes the home item of the context site to the recursive method SiteMapStep(). If that item has children that have layout details and version data for the context language, then the SiteMapStep() method links to each of those children, and if that child has children visible by the same criteria, passes that child recursively to SiteMapStep().

#### **Note**

This example provides a visual site map for people browsing the site, not a search engine site map used to describe the structure of the Web site to search engines.

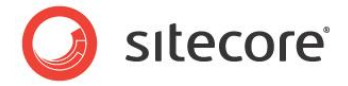

## <span id="page-24-0"></span>**3.4 How to Access the Ancestors of an Item**

You can use the Sitecore.Data.Items.Item.Axes.GetAncestors() method and the Sitecore.Data.Items.Axes.IsDescendantOf() methods to work with the ancestors of an item as described in this section.

#### **Note**

You can also access the ancestors of an item recursively using the Sitecore.Data.Items.Item.Parent property.

## <span id="page-24-1"></span>**3.4.1 Example: Breadcrumb Web Control**

A breadcrumb indicates the location of the current page in the information architecture of the Web site, often with links to each of the levels above the item in that information architecture.<sup>11</sup> You can implement a Web control based on the following example that accesses the ancestors of an item to generate a simple breadcrumb:

```
using System;
namespace Sitecore.Sharedsource.Web.UI.WebControls
{
   public class Breadcrumb : Sitecore.Web.UI.WebControl
    {
      protected override void DoRender(System.Web.UI.HtmlTextWriter output)
\left\{\begin{array}{ccc} \end{array}\right\}Sitecore.Data.Items.Item home =
            Sitecore.Context.Database.GetItem(Sitecore.Context.Site.StartPath);
         foreach (Sitecore.Data.Items.Item item in
            Sitecore.Context.Item.Axes.GetAncestors())
\left\{\begin{array}{ccc} \end{array}\right\} if (item.ID == home.ID || item.Axes.IsDescendantOf(home))
\left\{ \begin{array}{ccc} 0 & 0 & 0 \\ 0 & 0 & 0 \\ 0 & 0 & 0 \\ 0 & 0 & 0 \\ 0 & 0 & 0 \\ 0 & 0 & 0 \\ 0 & 0 & 0 \\ 0 & 0 & 0 \\ 0 & 0 & 0 \\ 0 & 0 & 0 \\ 0 & 0 & 0 \\ 0 & 0 & 0 \\ 0 & 0 & 0 \\ 0 & 0 & 0 & 0 \\ 0 & 0 & 0 & 0 \\ 0 & 0 & 0 & 0 \\ 0 & 0 & 0 & 0 \\ 0 & 0 & 0 & 0 & 0 \\ 0 & 0 & 0 & 0 & 0 \\ 0 & 0 & 0 & 0 & 0 if (item.Visualization.GetLayout(Sitecore.Context.Device) != null
                  && item.Versions.Count > 0)
\{ output.Write(String.Format(@"<a href=""{0}"">{1}</a>",
                     Sitecore.Links.LinkManager.GetItemUrl(item), item.Name));
 }
               else
\{ output.Write(item.Name);
               }
              output. Write (" > ");
            }
         }
         output.Write(Sitecore.Context.Item.Name);
      }
    }
}
```
The breadcrumb Web control begins with the home item of the context site. The breadcrumb includes each ancestor of the context item that is the home item or a descendant of the home item, in document order (from the top of the hierarchy down). If the item has layout details and version data for the context language, the breadcrumb links to that item, otherwise the breadcrumb displays the name of the item. The breadcrumb includes a spacing element between each step, and finally the name of the context item.

l  $11$  For instructions to implement a Web control, see the Presentation Component Cookbook at [http://sdn.sitecore.net/Reference/Sitecore%206/Presentation%20Component%20Cookbook.aspx.](http://sdn.sitecore.net/Reference/Sitecore%206/Presentation%20Component%20Cookbook.aspx)

*Sitecore® is a registered trademark. All other brand and product names are the property of their respective holders. The contents of this document are the property of Sitecore. Copyright © 2001-2011 Sitecore. All rights reserved.*

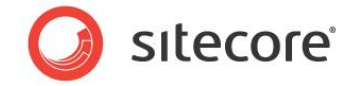

## <span id="page-25-0"></span>**3.4.2 Example: Styled Navigation Web Control**

You can implement a Web control based on the following example that styles navigation links differently if they link to the context item or one of its ancestors:<sup>12</sup>

```
using System;
namespace Sitecore.Sharedsource.Web.UI.WebControls
{
     public class TopNav : Sitecore.Web.UI.WebControl
\left\{\right. protected override void DoRender(System.Web.UI.HtmlTextWriter output)
\left\{\begin{array}{ccc} \end{array}\right\} Sitecore.Data.Items.Item home =
               Sitecore.Context.Database.GetItem(Sitecore.Context.Site.StartPath);
             output.Write("<ul>");
             foreach (Sitecore.Data.Items.Item child in home.Children)
\left\{ \begin{array}{ccc} 0 & 0 & 0 \\ 0 & 0 & 0 \\ 0 & 0 & 0 \\ 0 & 0 & 0 \\ 0 & 0 & 0 \\ 0 & 0 & 0 \\ 0 & 0 & 0 \\ 0 & 0 & 0 \\ 0 & 0 & 0 \\ 0 & 0 & 0 \\ 0 & 0 & 0 \\ 0 & 0 & 0 \\ 0 & 0 & 0 \\ 0 & 0 & 0 & 0 \\ 0 & 0 & 0 & 0 \\ 0 & 0 & 0 & 0 \\ 0 & 0 & 0 & 0 & 0 \\ 0 & 0 & 0 & 0 & 0 \\ 0 & 0 & 0 & 0 & 0 \\ 0 & 0 & 0 & 0 if (child.Visualization.GetLayout(Sitecore.Context.Device) != null
                     && child.Versions.Count > 0)
\{string cssClass = "topnav default";
                      if (Sitecore.Context.Item.ID == child.ID)
\left\{ \begin{array}{ccc} 0 & 0 & 0 \\ 0 & 0 & 0 \\ 0 & 0 & 0 \\ 0 & 0 & 0 \\ 0 & 0 & 0 \\ 0 & 0 & 0 \\ 0 & 0 & 0 \\ 0 & 0 & 0 \\ 0 & 0 & 0 \\ 0 & 0 & 0 \\ 0 & 0 & 0 \\ 0 & 0 & 0 \\ 0 & 0 & 0 \\ 0 & 0 & 0 & 0 \\ 0 & 0 & 0 & 0 \\ 0 & 0 & 0 & 0 \\ 0 & 0 & 0 & 0 \\ 0 & 0 & 0 & 0 & 0 \\ 0 & 0 & 0 & 0 & 0 \\ 0 & 0 & 0 & 0 & 0cssClass = "topnav selected";
 }
                      else if (Sitecore.Context.Item.Axes.IsDescendantOf(child))
\left\{ \begin{array}{cc} 0 & 0 & 0 \\ 0 & 0 & 0 \\ 0 & 0 & 0 \\ 0 & 0 & 0 \\ 0 & 0 & 0 \\ 0 & 0 & 0 \\ 0 & 0 & 0 \\ 0 & 0 & 0 \\ 0 & 0 & 0 \\ 0 & 0 & 0 \\ 0 & 0 & 0 \\ 0 & 0 & 0 \\ 0 & 0 & 0 & 0 \\ 0 & 0 & 0 & 0 \\ 0 & 0 & 0 & 0 \\ 0 & 0 & 0 & 0 & 0 \\ 0 & 0 & 0 & 0 & 0 \\ 0 & 0 & 0 & 0 & 0 \\ 0 & 0 & 0 & 0 & 0 \\ 0 & 0 cssClass = "topnav_current";
 }
                      string markup = String.Format(
                        @"<li class=""{0}""><a href=""{1}"">{2}</a></li>",
                        cssClass, 
                         Sitecore.Links.LinkManager.GetItemUrl(child), 
                         child.Name);
                     output.Write(markup);
                 }
             }
             output.Write("</ul>");
         }
     }
}
```
The navigation Web control generates a list of links to each of the children of that home item of the context site that have layout details and version data for the context language. The control applies different CSS classes if the user has requested the item or a descendant of that item.

l

 $12$  For instructions to implement a Web control, see the Presentation Component Cookbook at [http://sdn.sitecore.net/Reference/Sitecore%206/Presentation%20Component%20Cookbook.aspx.](http://sdn.sitecore.net/Reference/Sitecore%206/Presentation%20Component%20Cookbook.aspx)

*Sitecore® is a registered trademark. All other brand and product names are the property of their respective holders. The contents of this document are the property of Sitecore. Copyright © 2001-2011 Sitecore. All rights reserved.*

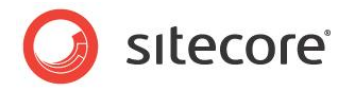

## <span id="page-26-0"></span>**3.5 Sorting Items**

Sitecore sorts the children of each item according to the child sorting rule associated with the item. You can choose a different child sorting rule for each item. Sitecore provides a number of child sorting rules. If you do not specify a child sorting rule for an item, Sitecore applies the Default child sorting rule, and users can sort items manually.

#### **Note**

If you apply a child sorting rule to an item or the standard values of its data template, you cannot override that child sorting rule by manually sorting items.

#### **Note**

An item comparer can interpret leading digits in item names as characters or as numbers, causing items with names beginning with  $10$  to sort before or after items with names beginning with  $2$ .

#### **Note**

The names of various system items begin with two underscore characters (" \_\_"). An item comparer can sort items with names with leading underscores to the beginning or end of the list.

#### <span id="page-26-1"></span>**3.5.1 Child Sorting Rules**

Sitecore provides the following child sorting rules:

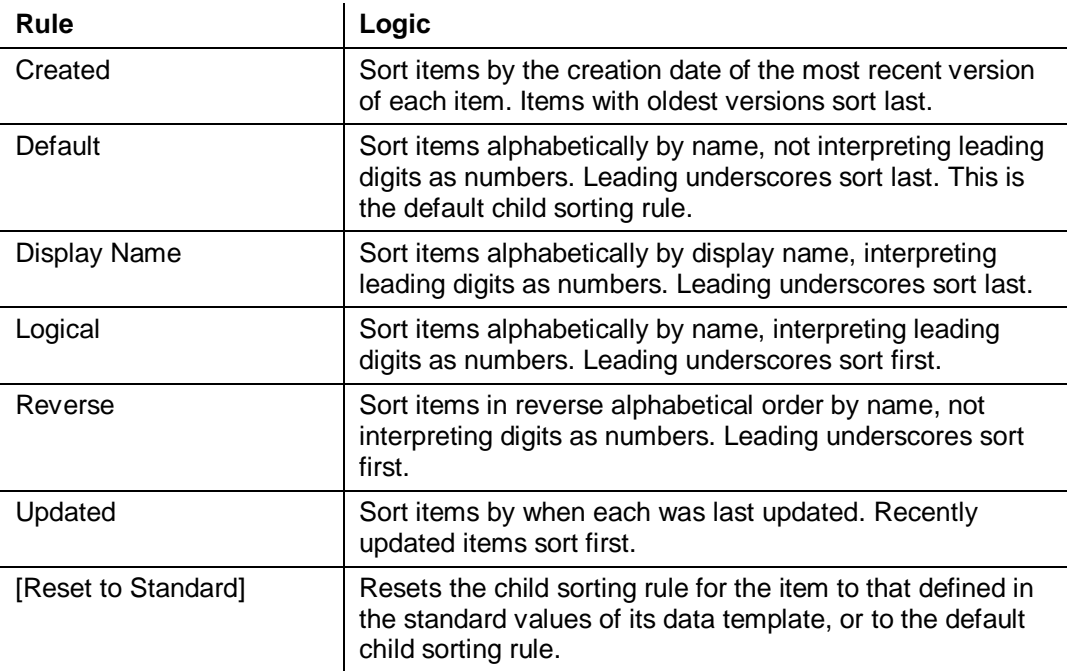

#### <span id="page-26-2"></span>**3.5.2 How to Select a Child Sorting Rule**

To select a child sorting rule to control the sorting of the children of an item:

1. In the **Template Manager** or the **Content Editor**, select the standard values item or the individual item.

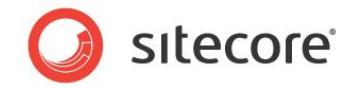

- 2. In the **Template Manager** or the **Content Editor**, click the **Home** tab.
- 3. In the **Template Manager** or the **Content Editor**, on the **Home** tab, in the **Sorting** group, click the child sorting rule dialog launcher (at the bottom of the **Sort** group, the square icon containing an arrow). The child sorting rule dialog appears.
- 4. In the child sorting rule dialog, select the child sorting rule.

## <span id="page-27-0"></span>**3.5.3 How to Implement a Custom Item Comparer**

You can implement a custom item comparer to sort a list of Sitecore. Data. Items. Item objects. You can configure the comparer as a child sorting rule, and you can call the comparer from your code. To create a custom item comparer, implement the Compare() method of the System.Collections.Generic.IComparer<Sitecore.Data.Items.Item> interface.

#### <span id="page-27-1"></span>**Example: Sort Items by a Field Value**

<span id="page-27-2"></span>You can implement a custom item comparer that sorts items by a common field value.<sup>13</sup>

## **3.5.4 How to Implement a Custom Child Sorting Rule**

To implement a custom child sorting rule:

l

1. Implement a custom item comparer as described in the section [How to Implement a Custom Item](#page-27-0)  [Comparer.](#page-27-0)<sup>14</sup> For example, to sort items by the field named  $\texttt{Title}$ :

```
namespace Sitecore.Sharedsource.Data.Comparers
{
   public class TitleComparer : Sitecore.Sharedsource.Data.Comparers.ItemFieldComparer
\left\{ \begin{array}{c} \end{array} \right. public TitleComparer() : base("title")
\left\{\begin{array}{ccc} \end{array}\right\} }
    }
}
```
- 2. In the **Content Editor**, select the /Sitecore/System/Settings/Subitems Sorting item.
- 3. In the **Content Editor**, insert a child sorting rule definition item using the /System/Child Sorting data template. For the name of the item, use the name of the custom item comparer class or the name of the property by which the custom item comparer sorts.
- 4. In the **Content Editor**, select the child sorting rule definition item.
- 5. In the **Content Editor**, in the new child sorting rule definition item, in the Data section, in the Type field, enter the signature of the custom item comparer class:

Sitecore.Sharedsource.Data.Comparers.TitleComparer, Assembly

6. For instructions to select the child sorting rule for an item, see the section [How to Select a Child](#page-26-2) [Sorting Rule.](#page-26-2)

 $13$  For an example custom item comparer that compares field values, see [http://trac.sitecore.net/FieldValueComparer.](http://trac.sitecore.net/FieldValueComparer)

 $14$  This custom child sorting rule example depends on the example custom item comparer available at [http://trac.sitecore.net/FieldValueComparer.](http://trac.sitecore.net/FieldValueComparer)

*Sitecore® is a registered trademark. All other brand and product names are the property of their respective holders. The contents of this document are the property of Sitecore. Copyright © 2001-2011 Sitecore. All rights reserved.*

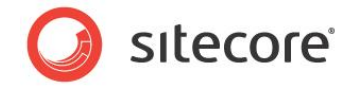

## <span id="page-28-0"></span>**3.5.5 How to Sort a List of Items**

You can use the Array. Sort () method with an item comparer to sort a list of items. You can implement a solution based on the following example that sorts the children of the context item using the Title field comparer described in the section [How to Implement a Custom Child](#page-27-2) Sorting Rule:

```
Sitecore.Data.Items.Item contextItem = Sitecore.Context.Item;
Sitecore.Data.Items.Item[] items = contextItem.Children.ToArray();
Sitecore.Sharedsource.Data.Comparers.TitleComparer titleComparer = new
   Sitecore.Sharedsource.Data.Comparers.TitleComparer();
Array.Sort(items, titleComparer);
```
You can invoke the Array. Reverse () method to reverse the sort order after invoking a custom item comparer as described in the section [Example: Latest Items](#page-28-1) Web Control:

```
Sitecore.Data.Items.Item contextItem = Sitecore.Context.Item;
Sitecore.Data.Items.Item[] items = contextItem.Children.ToArray();
Sitecore.Sharedsource.Data.Comparers.TitleComparer titleComparer = new
   Sitecore.Sharedsource.Data.Comparers.TitleComparer();
Array.Sort(items, titleComparer);
Array.Reverse(items);
```
Alternatively, you can implement a custom item comparer based on an existing comparer. For example, to implement a comparer that sorts items in reverse alphabetical order by the value of the Title field:

```
namespace Sitecore.Sharedsource.Data.Comparers
{
   public class ReverseTitleComparer : Sitecore.Sharedsource.Data.Comparers.TitleComparer
\left\{ \begin{array}{c} \end{array} \right. public override int Compare(Sitecore.Data.Items.Item xItem, 
       Sitecore.Data.Items.Item yItem)
\left\{\begin{array}{ccc} \end{array}\right\} return base.Compare(xItem, yItem) * -1;
      }
   }
}
```
#### **Tip**

To use one of the item comparers used by the child sorting rules described in the section [Child Sorting](#page-26-1)  [Rules,](#page-26-1) use the class specified in the Type field in the Data section of the corresponding child sorting rule definition item beneath the/Sitecore/System/Settings/Subitems Sorting item.

## <span id="page-28-1"></span>**3.5.6 Example: Latest Items Web Control**

You can implement a Web control based on the following example that accesses the most recent items based on a specific data template that are descendants of the data source item of the rendering:<sup>15</sup>

```
using System;
namespace Sitecore.Sharedsource.Web.UI.WebControls
{
   public class LatestArticles : Sitecore.Web.UI.WebControl
\left\{\right.private string _article Template = null;
    private string sort Field = null;
    private int maxArticles = -1; public string ArticleTemplate
     {
       get
```
l  $15$  For instructions to implement a Web control and pass parameters including a data source to a control, see the Presentation Component Cookbook at [http://sdn.sitecore.net/Reference/Sitecore%206/Presentation%20Component%20Cookbook.aspx.](http://sdn.sitecore.net/Reference/Sitecore%206/Presentation%20Component%20Cookbook.aspx)

*Sitecore® is a registered trademark. All other brand and product names are the property of their respective holders. The contents of this document are the property of Sitecore. Copyright © 2001-2011 Sitecore. All rights reserved.*

{

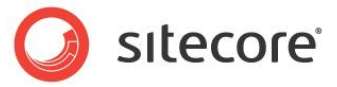

```
return this. article Template;
       }
       set
       {
         this._article_Template = value;
       }
     }
     public string SortField
\left\{\begin{array}{ccc} \end{array}\right\} get
       {
        return this. sort Field;
       }
       set
       {
        this. sort Field = value;
       }
     }
     public int MaxArticles
\left\{\begin{array}{ccc} \end{array}\right\} get
       {
        return this. maxArticles;
       }
       set
       {
        this. maxArticles = value;
       }
     }
     protected override void DoRender(System.Web.UI.HtmlTextWriter output)
\left\{\begin{array}{ccc} \end{array}\right\} Sitecore.Diagnostics.Assert.IsNotNull(
         this.ArticleTemplate,
          "Specify the ArticleTemplate property");
       Sitecore.Diagnostics.Assert.IsNotNullOrEmpty(
         this.SortField,
         "Specify the SortField property");
       Sitecore.Diagnostics.Assert.IsTrue(
         this.MaxArticles > 0,
         "Specify the MaxArticles property");
       Sitecore.Data.Items.Item dataSource = GetItem();
       Sitecore.Diagnostics.Assert.IsNotNull(
         dataSource,
         "Invalid data source item");
       Sitecore.Data.Items.TemplateItem articleTemplate =
         Sitecore.Context.Database.Templates[this.ArticleTemplate];
       Sitecore.Diagnostics.Assert.IsNotNull(
         articleTemplate,
         "Invalid ArticleTemplate " + this.ArticleTemplate);
       string query = String.Format(
         "{0}//*[@@templateid='{1}']",
         dataSource.Paths.FullPath,
         articleTemplate.ID);
       Sitecore.Data.Items.Item[] queried = Sitecore.Context.Database.SelectItems(query);
       if (!this.WriteItems(queried, output))
       {
         string message = String.Format(
            "{0} : No items under {1} based on {2}",
            GetType(),
            dataSource.Paths.FullPath,
           articleTemplate.FullName);
```
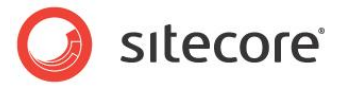

```
 Sitecore.Diagnostics.Log.Warn(message, this);
       }
    }
    private bool WriteItems(
       Sitecore.Data.Items.Item[] items,
       System.Web.UI.HtmlTextWriter output)
\left\{\begin{array}{ccc} \end{array}\right\} if (items != null && items.Length > 0 && MaxArticles > 0)
       {
        Sitecore.Sharedsource.Data.Comparers.ItemFieldComparer comparer =
          new Sitecore.Sharedsource.Data.Comparers.ItemFieldComparer(SortField);
         Array.Sort(items, comparer);
         Array.Reverse(items);
         if (items.Length > this.MaxArticles)
\{ Array.Resize(ref items, this.MaxArticles);
         }
         output.Write("<ul>");
         foreach (Sitecore.Data.Items.Item article in items)
\{ string markup = String.Format(
             @"<li><a href=""{0}"">{1}</a> ({2})</li>",
             Sitecore.Links.LinkManager.GetItemUrl(article),
             article.Name,
            article.Statistics.Created.ToString("f"));
           output.Write(markup);
 }
        output.Write("</ul>");
        return true;
       }
      return false;
    }
  }
}
```
The latest articles Web control exposes several properties that control its behavior.

The SortField property of the latest articles Web control contains the name or ID of the field by which to sort. For example, you can specify created to sort by the version creation date, or Updated to sort by the date of the last update for the language.

#### **Tip**

l

If you create a Datetime field for sorting, then you can set the standard value of that field to  $\epsilon_{\text{now}}$  to set the initial value of the field to date and time of creation of the item.<sup>16</sup>

The ArticleTemplate property of the latest articles Web control contains the full name of the article data template. For example, to list items based on the Sample/Sample Item data template, set ArticleTemplate to Sample/Sample Item.

The MaxArticles property of the latest articles Web control contains the maximum number of articles to list. For example, to access the five latest articles, set MaxArticles to 5.

The latest articles Web control uses a Sitecore query to retrieve all descendants of the data source item based on the data template specified by the ArticleTemplate property (the default data source item

<sup>16</sup> To enter values such as  $$now in the standard value for a Date or Datetime field, view raw field values$ as described in the Client Configuration Cookbook at [http://sdn.sitecore.net/Reference/Sitecore%206/Client%20Configuration%20Cookbook.aspx.](http://sdn.sitecore.net/Reference/Sitecore%206/Client%20Configuration%20Cookbook.aspx)

*Sitecore® is a registered trademark. All other brand and product names are the property of their respective holders. The contents of this document are the property of Sitecore. Copyright © 2001-2011 Sitecore. All rights reserved.*

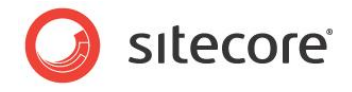

for a rendering is the context item).<sup>17</sup> The control then sorts the articles by the field specified by the SortField property using the item comparer described in the section [Example: Sort Items by a Field](#page-27-1)  [Value,](#page-27-1) reverses the list, resizes the list if it exceeds the limit specified by the MaxArticles property, and then renders links to each article.

#### **Note**

l

This example uses the descendant axis  $(*//")$ , which can become inefficient as the number of descendants grows. For solutions that involve a large number of items, consider alternative information architectures to prevent use of the descendant axis. For example, store news articles in folders that represent years and months, and write code to access only the latest folders instead of using the descendents axis.

 $17$  For instructions to specify a data source for a rendering, see the Presentation Component Cookbook at [http://sdn.sitecore.net/Reference/Sitecore%206/Presentation%20Component%20Cookbook.aspx.](http://sdn.sitecore.net/Reference/Sitecore%206/Presentation%20Component%20Cookbook.aspx)

*Sitecore® is a registered trademark. All other brand and product names are the property of their respective holders. The contents of this document are the property of Sitecore. Copyright © 2001-2011 Sitecore. All rights reserved.*

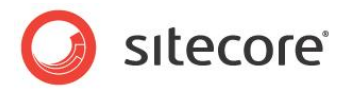

# **Chapter 4**

l

# <span id="page-32-0"></span>**Accessing Fields**

This chapter provides information about APIs that you can use to access fields.<sup>18</sup> This chapter begins with an overview of accessing fields, and then describes the renderField pipeline, the FieldRenderer Web control, and the field type Web controls, concluding with examples of accessing fields.

This chapter contains the following sections:

- [Overview of Accessing Fields](#page-33-0)
- [The renderField Pipeline](#page-34-0)
- [The FieldRenderer Web Control](#page-35-0)
- [The Field Type Web Controls](#page-36-0)
- Examples [of Accessing Fields](#page-38-0)

 $18$  For more information about APIs that access fields, see the Content API Cookbook at [http://sdn.sitecore.net/Reference/Sitecore%206/Content%20API%20Cookbook.aspx.](http://sdn.sitecore.net/Reference/Sitecore%206/Content%20API%20Cookbook.aspx)

*Sitecore® is a registered trademark. All other brand and product names are the property of their respective holders. The contents of this document are the property of Sitecore. Copyright © 2001-2011 Sitecore. All rights reserved.*

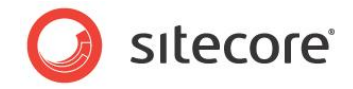

## <span id="page-33-0"></span>**4.1 Overview of Accessing Fields**

You can use the Sitecore. Data. Items. Item. Fields collection property to access field values as strings or using specific classes in the Sitecore. Data. Fields namespace for different types of fields.

The raw values of Rich Text Editor (RTE) fields can contain Global Unique IDentifiers (GUIDs, or IDs) representing dynamic links from one item to another.<sup>19</sup> Presentation components must use constructs that transform dynamic links in raw RTE field values to friendly URLs.

Presentation components that render the values of field types that support inline editing must use APIs that generate inline editing controls. You can use the APIs described in this section to transform dynamic URLs and render inline editing controls.

#### **Note**

l

It is not necessary to enable inline editing controls for every use of every field. Use inline editing features only where you want to enable inline editing.

#### <span id="page-33-1"></span>**4.1.1 How to Transform Dynamic Links in RTE Fields to Friendly URLs**

You can transform dynamic links in RTE fields to friendly URLs without enabling inline editing using the Sitecore.Links.LinkManager.GetItemUrl() method.<sup>20</sup> For example, to transform dynamic links in the Text field in the context item to friendly URLs:

```
Sitecore.Data.Items.Item contextItem = Sitecore.Context.Item;
string containsDynamicLinks = contextItem.Fields["text"].Value; 
string containsFriendlyLinks = Sitecore.Links.LinkManager.ExpandDynamicLinks( 
   containsDynamicLinks, Sitecore.Configuration.Settings.Rendering.SiteResolving); 
string finalMarkup = System.Text.RegularExpressions.Regex.Replace(containsFriendlyLinks,
 "((\wedge')') \sim / \text{median}, "\$1/\sim / \text{median};
```
<sup>19</sup> For more information about dynamic links and friendly URLs, see the Content API Cookbook at [http://sdn.sitecore.net/Reference/Sitecore%206/Content%20API%20Cookbook.aspx.](http://sdn.sitecore.net/Reference/Sitecore%206/Content%20API%20Cookbook.aspx)  $20$  For more information about dynamic links and friendly URLs, see the Content API Cookbook at [http://sdn.sitecore.net/Reference/Sitecore%206/Content%20API%20Cookbook.aspx.](http://sdn.sitecore.net/Reference/Sitecore%206/Content%20API%20Cookbook.aspx)

*Sitecore® is a registered trademark. All other brand and product names are the property of their respective holders. The contents of this document are the property of Sitecore. Copyright © 2001-2011 Sitecore. All rights reserved.*

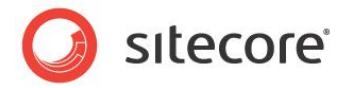

## <span id="page-34-0"></span>**4.2 The renderField Pipeline**

You can use the renderField pipeline to transform dynamic links in field values to friendly URLs and to generate inline editing controls for the field types that support them when inline editing in the Page Editor. For example, to render the  $Text$  field in the context item using the  $renderField$  pipeline:

```
Sitecore.Pipelines.RenderField.RenderFieldArgs args =
  new Sitecore.Pipelines.RenderField.RenderFieldArgs();
args.Item = Sitecore.Context.Item;
args.FieldName = "text";
Sitecore.Pipelines.CorePipeline.Run("renderField", args);
string markup = args.Result.ToString();
```
The renderField pipeline supports the following data template field types:

- Date
- Datetime
- Image
- Integer
- Multi-line Text
- Number
- Rich Text
- Single-line Text

For information about constructs that use the renderField pipeline to access field values, see the section [The FieldRenderer Web Control](#page-35-0) and the section [The Field Type Web Controls.](#page-36-0)

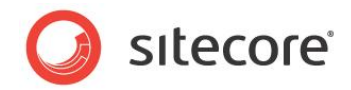

## <span id="page-35-0"></span>**4.3 The FieldRenderer Web Control**

You can use the FieldRenderer Web control (Sitecore.Web.UI.WebControls.FieldRenderer) to transform dynamic links in field values to friendly URLs and to generate inline editing controls for the field types that support them when inline editing in the Page Editor.<sup>21</sup> You can use the FieldRenderer Web control as a Web control, or you can use the static

Sitecore.Web.UI.WebControls.FieldRenderer.Render() method. For information about the renderField pipeline used by the FieldRenderer Web control, see the sectio[n The renderField Pipeline.](#page-34-0)

To use the FieldRenderer Web control as a Web control, add a control such as the following to a layout or sublayout file:

<sc:FieldRenderer runat="server" fieldname="//TODO: field" />

You can use the datasource attribute of the FieldRenderer Web control, or of the field type Web controls control that inherit from the FieldRenderer Web control, to specify the item containing the field (the default data source item for a rendering is the context item). $22$ 

You can invoke the static Sitecore. Web. UI. WebControls. FieldRenderer. Render() method to transform dynamic links in a field and generate inline editing controls when inline editing in the Page Editor. For example, to generate markup for a Single-line Text field named Title in the context item:

Sitecore.Data.Items.Item contextItem = Sitecore.Context.Item; string markup = Sitecore.Web.UI.WebControls.FieldRenderer.Render(contextItem, "title");

You can add an instance of the FieldRenderer Web control to the controls collection of another control. You can implement a Page Load () method in a layout or sublayout code file based on the following example that adds a FieldRenderer Web control for the Title field in the context item:

```
protected void Page_Load(object sender, EventArgs e)
{
  Sitecore.Web.UI.WebControls.FieldRenderer titleRenderer =
     new Sitecore.Web.UI.WebControls.FieldRenderer();
   titleRenderer.FieldName = "title";
   this.Controls.Add(titleRenderer);
}
```
 $21$  For more information about the FieldRenderer Web control, see the Content API Cookbook at [http://sdn.sitecore.net/Reference/Sitecore%206/Content%20API%20Cookbook.aspx.](http://sdn.sitecore.net/Reference/Sitecore%206/Content%20API%20Cookbook.aspx)

l

 $22$  For instructions to specify a data source for a rendering, see the Presentation Component Cookbook at [http://sdn.sitecore.net/Reference/Sitecore%206/Presentation%20Component%20Cookbook.aspx.](http://sdn.sitecore.net/Reference/Sitecore%206/Presentation%20Component%20Cookbook.aspx)

*Sitecore® is a registered trademark. All other brand and product names are the property of their respective holders. The contents of this document are the property of Sitecore. Copyright © 2001-2011 Sitecore. All rights reserved.*

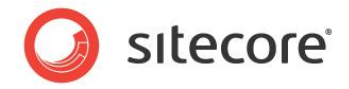

## <span id="page-36-0"></span>**4.4 The Field Type Web Controls**

You can use the field type Web controls described in this section to transform dynamic links in specific types of fields to friendly URLs and to generate inline editing controls in the Page Editor for the field types that support them.<sup>23</sup> The field type Web controls inherit from the FieldRenderer Web control. For more information about the FieldRenderer Web control, see the section [The FieldRenderer Web Control.](#page-35-0)

#### <span id="page-36-1"></span>**4.4.1 The Link Field Web Control**

You can use the Link field Web control (Sitecore.Web.UI.WebControls.Link) to generate an HTML anchor ("<a>") element based on the value in a field of type General Link. For example, to use the Link field Web control to render the General Link field named GeneralLinkField in the context item, add a Link field Web control such as the following to a layout or sublayout file:

<sc:link field="generallinkfield" runat="server" />

You can use the text attribute of the Link field Web control to override the text of the link. For example, to use the Link field Web control to render the General Link field named GeneralLinkField in the context item, overriding the text of the link:

<sc:link field="generallinkfield" runat="server" text="//TODO: replace with link text" />

Alternatively, you can enclose text within the Link field Web control to override the text of the link:

```
<sc:link field="generallinkfield" runat="server">
  //TODO: replace with link text
\langle/sc:link>
```
#### **Note**

l

The the Link field Web control can include markup elements such as HTML image elements and other ASP.NET controls.

## <span id="page-36-2"></span>**4.4.2 The Image Field Web Control**

You can use the Image field Web control (Sitecore. Web. UI. WebControls. Image) to generate an HTML image element  $(\text{dim} \varphi)$  based on a field of type Image. For example, to use the Image field Web control to process the Image field named ImageField in the context item, add an Image field Web control such as the following to a layout or sublayout file:

<sc:image field="imagefield" runat="server" />

You can use additional attributes to specify additional image properties. For example, to use the Link field Web control with the altert attribute to override the alternate text for the Image field named ImageField in the context item:

<sc:image field="imagefield" runat="server" alt="//TODO: alternate text" />

## <span id="page-36-3"></span>**4.4.3 The Date Field Web Control**

You can use the Date field Web control (Sitecore.Web.UI.WebControls.Date) to render a string representation of a field of type Date or Datetime. For example, to use the Date field Web control to render the Datetime field named DatetimeField in the context item, add a Date field Web control such as the following to a layout or sublayout file:

 $^{23}$  For more information about the FieldRenderer Web control, see the Content API Cookbook at [http://sdn.sitecore.net/Reference/Sitecore%206/Content%20API%20Cookbook.aspx.](http://sdn.sitecore.net/Reference/Sitecore%206/Content%20API%20Cookbook.aspx)

*Sitecore® is a registered trademark. All other brand and product names are the property of their respective holders. The contents of this document are the property of Sitecore. Copyright © 2001-2011 Sitecore. All rights reserved.*

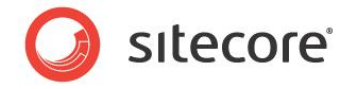

```
<sc:date field="datetimefield" runat="server" />
```
You can use the format attribute of the Date field Web Control to specify a .NET date and time format pattern.<sup>24</sup> For example, to use the Date field Web control to render the Datetime field named DatetimeField in the context item using the full date and time pattern with short time:

<sc:date field="datetimefield" runat="server" format="f" />

## <span id="page-37-0"></span>**4.4.4 The Text Field Web Control**

l

You can use the Text field Web control (Sitecore. Web. UI. WebControls. Text) to render a field of type Multi-line Text, Rich Text, or Single-line Text. For example, to use the Text field Web control to render the Single-Line Text field named in the context item, add a Text field Web control such as the following to a layout or sublayout file:

<sc:text field="singlelinetextfield" runat="server" />

<sup>&</sup>lt;sup>24</sup> For more information about .NET date and time format patterns, see [http://msdn.microsoft.com/en](http://msdn.microsoft.com/en-us/library/97x6twsz(VS.71).aspx)[us/library/97x6twsz\(VS.71\).aspx.](http://msdn.microsoft.com/en-us/library/97x6twsz(VS.71).aspx)

*Sitecore® is a registered trademark. All other brand and product names are the property of their respective holders. The contents of this document are the property of Sitecore. Copyright © 2001-2011 Sitecore. All rights reserved.*

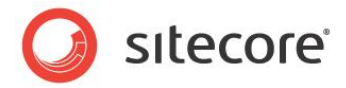

## <span id="page-38-0"></span>**4.5 Examples of Accessing Fields**

<span id="page-38-1"></span>This section contains examples that access different types of fields.

#### **4.5.1 Example: Link to Item in a Selection Field**

You can implement presentation logic based on the following example that links to the item selected in the field of type Droplink, Droptree, or Grouped Droplink named SelectionField in the context item:

```
Sitecore.Data.Items.Item contextItem = Sitecore.Context.Item;
Sitecore.Data.Fields.ReferenceField selectionField =
  contextItem.Fields["selectionfield"];
if (selectionField!=null && selectionField.TargetItem!=null)
{
  Sitecore.Data.Items.Item target = selectionField.TargetItem;
 string markup = String.Format(
 @"<a href=""{0}"">{1}</a>", 
    Sitecore.Links.LinkManager.GetItemUrl(target),
    target.Name);
}
```
## <span id="page-38-2"></span>**4.5.2 Example: Link to Media in a File or Image Field**

You can implement presentation logic based on the following example that links to the media item selected in the field of type File named FileField in the context item:

```
Sitecore.Data.Items.Item contextItem = Sitecore.Context.Item;
Sitecore.Data.Fields.FileField fileField = contextItem.Fields["filefield"];
if (fileField != null && fileField.MediaItem != null)
{
  Sitecore.Data.Items.MediaItem media =
    new Sitecore.Data.Items.MediaItem(fileField.MediaItem);
  string markup = string.Format(
     @"<a href=""{0}"">{1}</a>", 
     Sitecore.Resources.Media.MediaManager.GetMediaUrl(media),
     media.Name);
}
```
#### **Note**

You can use the same approach to process the image selected in an Image field — use the Sitecore.Data.Fields.ImageField class instead of the Sitecore.Data.Fields.FileField class.

## <span id="page-38-3"></span>**4.5.3 Example: Link to Items in a Multiselect Field**

You can implement presentation logic based on the following example that links to the items selected in the field of type Checklist, Multilist, Treelist, or TreelistEx named MultiselectField in the context item:

```
Sitecore.Data.Items.Item contextItem = Sitecore.Context.Item;
Sitecore.Data.Fields.MultilistField multiselectField =
   contextItem.Fields["multiselectfield"];
if (multiselectField != null && multiselectField.GetItems().Length>0)
{
   System.Text.StringBuilder markupBuilder = new System.Text.StringBuilder("<ul>");
   foreach (Sitecore.Data.Items.Item item in multiselectField.GetItems())
\left\{ \begin{array}{c} \end{array} \right.
```
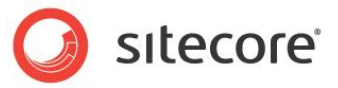

```
 markupBuilder.Append(string.Format(
      @"<li><a href=""{0}"">{1}</a>",
      Sitecore.Links.LinkManager.GetItemUrl(item),
      item.Name));
  }
  markupBuilder.Append("</ul>");
 string markup = markupBuilder.ToString();
  output.Write(markup);
}
```
## <span id="page-39-0"></span>**4.5.4 Example: Link to Media Items in File Drop Area Field**

You can use this example to implement a Web control that links to the items in a File Drop Area field:

```
namespace Sitecore.Sharedsource.Web.UI.WebControls
{
   using System;
   using System.Web.UI;
   public class FDAList : Sitecore.Web.UI.WebControl
\left\{ \begin{array}{c} \end{array} \right. public string FieldName
      {
       get; 
       set;
     }
     protected override void DoRender(HtmlTextWriter output)
\left\{\begin{array}{ccc} \end{array}\right\} if (String.IsNullOrEmpty(this.FieldName)
          || Sitecore.Context.Item == null)
        {
          return;
        }
        Sitecore.Data.Fields.FileDropAreaField fdaField =
         Sitecore.Context.Item.Fields[this.FieldName];
        if (fdaField == null 
          || String.IsNullOrEmpty(fdaField.Value)
          || fdaField.MediaFolder == null)
        {
          return;
        }
        Sitecore.Collections.ChildList children = fdaField.MediaFolder.Children;
        if (children.Count < 1)
        {
          return;
        }
        foreach (Sitecore.Data.Items.Item media in fdaField.MediaFolder.Children)
\left\{\begin{array}{ccc} \end{array}\right\} string url = Sitecore.StringUtil.EnsurePrefix(
           '/',
            Sitecore.Resources.Media.MediaManager.GetMediaUrl(media));
          string message = String.Format(
            @"<a href=""{0}"">{1}</a>",
            url,
            media.Name);
          output.WriteLine(message);
       }
     }
   }
}
```

```
Sitecore® is a registered trademark. All other brand and product names are the property of their respective holders. The contents of 
this document are the property of Sitecore. Copyright © 2001-2011 Sitecore. All rights reserved.
```
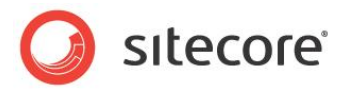

# **Chapter 5**

# <span id="page-40-0"></span>**Working with Languages**

This chapter contains information about APIs that you can use to access item data in multiple languages. This chapter contains an overview of language processing with Sitecore, followed by several examples.

This chapter contains the following sections:

- **[Overview](#page-41-0)**
- [Examples](#page-42-0)

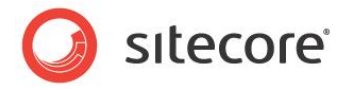

## <span id="page-41-0"></span>**5.1 Overview of Languages**

Each item can contain multiple languages. Each language can contain multiple versions. Unless otherwise specified, Sitecore access field values from the latest version of each item in the context language. For more information about the context language, see the section [The Context Language.](#page-9-0)

#### **Important**

If an item does not contain version data for a language, all versioned field values for that item are empty for that language.

#### **Note**

The value of a shared field applies to all versions in all languages. An item with no version data for a language contains shared field values for that language.

#### **Important**

Sitecore does not automatically fall back to an alternate language when no field value exists for the context language. For suggestions to support fallback languages, see the section [Supporting Fallback](#page-47-0)  [Languages.](#page-47-0)

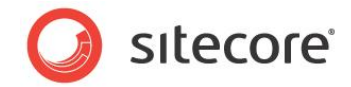

## <span id="page-42-0"></span>**5.2 Examples Involving Languages**

<span id="page-42-1"></span>This section provides examples of APIs involving languages.

#### **5.2.1 Example: Link to Items with Version Data for the Context Language**

You can use the Sitecore. Data. Items. Item. Versions. Count property to determine whether version data exists for a language of an item. You can develop a solution based on the following example that generates a list of links to each child of the context item that contains version data in the context language and has layout details for the context device:

```
System.Text.StringBuilder markup = new System.Text.StringBuilder();
Sitecore.Data.Items.Item contextItem = Sitecore.Context.Item;
foreach (Sitecore.Data.Items.Item child in contextItem.Children)
{
   if (child.Versions.Count > 0
     && child.Visualization.GetLayout(Sitecore.Context.Device) != null)
\left\{ \begin{array}{c} \end{array} \right.string url = Sitecore.Links.LinkManager.GetItemUrl(child);
     markup.AppendFormat(@"<li><a href=""{0}"">{1}</a></li>", url, child.Name);
   }
}
if (markup.Length > 0)
{
  string list = "<ul>" + markup. ToString() + "</ul>";
}
```
## <span id="page-42-2"></span>**5.2.2 Example: Language Flags Web Control**

l

You can implement a Web control based on the following example that renders flags linking to alternate languages of the context item:<sup>25</sup>

```
using System;
namespace Sitecore.Sharedsource.Web.UI.WebControls
{
     public class LanguageFlags : Sitecore.Web.UI.WebControl
\left\{ \begin{array}{c} \end{array} \right. protected override void DoRender(System.Web.UI.HtmlTextWriter output)
\left\{\begin{array}{ccc} \end{array}\right\}string spacer = " ";
               System.Text.StringBuilder flags = new System.Text.StringBuilder();
                foreach (Sitecore.Globalization.Language language in
                    Sitecore.Context.Database.Languages)
\left\{ \begin{array}{ccc} 0 & 0 & 0 \\ 0 & 0 & 0 \\ 0 & 0 & 0 \\ 0 & 0 & 0 \\ 0 & 0 & 0 \\ 0 & 0 & 0 \\ 0 & 0 & 0 \\ 0 & 0 & 0 \\ 0 & 0 & 0 \\ 0 & 0 & 0 \\ 0 & 0 & 0 \\ 0 & 0 & 0 \\ 0 & 0 & 0 \\ 0 & 0 & 0 & 0 \\ 0 & 0 & 0 & 0 \\ 0 & 0 & 0 & 0 \\ 0 & 0 & 0 & 0 & 0 \\ 0 & 0 & 0 & 0 & 0 \\ 0 & 0 & 0 & 0 & 0 \\ 0 & 0 & 0 & 0 if (language == Sitecore.Context.Language)
\left\{ \begin{array}{ccc} 0 & 0 & 0 \\ 0 & 0 & 0 \\ 0 & 0 & 0 \\ 0 & 0 & 0 \\ 0 & 0 & 0 \\ 0 & 0 & 0 \\ 0 & 0 & 0 \\ 0 & 0 & 0 \\ 0 & 0 & 0 \\ 0 & 0 & 0 \\ 0 & 0 & 0 \\ 0 & 0 & 0 \\ 0 & 0 & 0 \\ 0 & 0 & 0 & 0 \\ 0 & 0 & 0 & 0 \\ 0 & 0 & 0 & 0 \\ 0 & 0 & 0 & 0 & 0 \\ 0 & 0 & 0 & 0 & 0 \\ 0 & 0 & 0 & 0 & 0 \\ 0 & 0 & 0 & 0 flags.Append(this.GetLanguageFlag(language) + spacer);
 }
                    else
\{ Sitecore.Data.Items.Item langItem =
                             Sitecore.Context.Database.GetItem(Sitecore.Context.Item.ID, language);
                          if (langItem.Versions.Count > 0)
\left\{ \begin{array}{ccc} 0 & 0 & 0 \\ 0 & 0 & 0 \\ 0 & 0 & 0 \\ 0 & 0 & 0 \\ 0 & 0 & 0 \\ 0 & 0 & 0 \\ 0 & 0 & 0 \\ 0 & 0 & 0 \\ 0 & 0 & 0 \\ 0 & 0 & 0 \\ 0 & 0 & 0 \\ 0 & 0 & 0 \\ 0 & 0 & 0 \\ 0 & 0 & 0 & 0 \\ 0 & 0 & 0 & 0 \\ 0 & 0 & 0 & 0 \\ 0 & 0 & 0 & 0 \\ 0 & 0 & 0 & 0 & 0 \\ 0 & 0 & 0 & 0 & 0 \\ 0 & 0 & 0 & 0 & 0 string markup = String.Format(
```
 $25$  For instructions to implement a Web control, see the Presentation Component Cookbook at [http://sdn.sitecore.net/Reference/Sitecore%206/Presentation%20Component%20Cookbook.aspx.](http://sdn.sitecore.net/Reference/Sitecore%206/Presentation%20Component%20Cookbook.aspx)

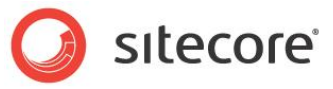

```
@"<a> heref=""\{0\}"">\{1\}<a>{2}"this.GetLanguageUrl(langItem),
                     this.GetLanguageFlag(language), 
                     spacer);
                  flags.Append(markup);
 }
 }
         }
         if (flags.Length > 0)
\left\{\begin{array}{ccc} \end{array}\right\} flags.Length = flags.Length - spacer.Length;
            output.Write(flags);
\qquad \qquad \}\overline{)} private string GetLanguageFlag(Sitecore.Globalization.Language language)
\left\{\begin{array}{ccc} \end{array}\right\} string icon = language.GetIcon(Sitecore.Context.Database);
         if (icon.StartsWith("~"))
\left\{\begin{array}{ccc} \end{array}\right\} icon = Sitecore.StringUtil.EnsurePrefix('/', icon);
 }
        else if ((!icon.StartsWith("/")) && (!icon.Contains(":")))
\left\{ \begin{array}{ccc} 0 & 0 & 0 \\ 0 & 0 & 0 \\ 0 & 0 & 0 \\ 0 & 0 & 0 \\ 0 & 0 & 0 \\ 0 & 0 & 0 \\ 0 & 0 & 0 \\ 0 & 0 & 0 \\ 0 & 0 & 0 \\ 0 & 0 & 0 \\ 0 & 0 & 0 \\ 0 & 0 & 0 \\ 0 & 0 & 0 \\ 0 & 0 & 0 & 0 \\ 0 & 0 & 0 & 0 \\ 0 & 0 & 0 & 0 \\ 0 & 0 & 0 & 0 & 0 \\ 0 & 0 & 0 & 0 & 0 \\ 0 & 0 & 0 & 0 & 0 \\ 0 & 0 & 0 & 0 icon = Sitecore.Resources.Images.GetThemedImageSource(icon);
         }
         return String.Format(
            @"<img src=""{0}"" alt=""{1}"" />",
            icon, 
            language.GetDisplayName());
      }
      private string GetLanguageUrl(Sitecore.Data.Items.Item item)
\left\{\begin{array}{ccc} \end{array}\right\} Sitecore.Links.UrlOptions urlOptions =
           Sitecore.Links.LinkManager.GetDefaultUrlOptions();
         urlOptions.Language = item.Language;
         urlOptions.LanguageEmbedding = Sitecore.Links.LanguageEmbedding.Always;
        return Sitecore.Links.LinkManager.GetItemUrl(item, urlOptions);
 }
   }
}
```
The language flags Web control iterates over each language in the context database. If that language is the same as the context language, then the control displays the flag associated with that language. Otherwise, if a version of the context item exists in that language, the control displays the flag associated with that language as a link to the context item in that language.

## <span id="page-43-0"></span>**5.2.3 Example: Determine Context Language from the User Profile**

You can implement a pipeline processor based on the following example that determines the context language from the profile of the context user if the cookie, query string, and URL path do not specify a language:

```
namespace Sitecore.Sharedsource.Pipelines.HttpRequest
{
  public class ProfileLanguageResolver :
     Sitecore.Sharedsource.Pipelines.HttpRequest.LanguageProcessor
   {
     protected override bool IsLanguageKnown()
     {
      return this.QueryHasLanguage() 
        || this.PathHasLanguage()
```
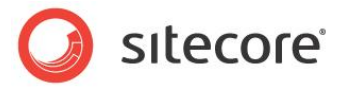

```
 || this.CookieHasLanguage();
         }
        public void Process(Sitecore.Pipelines.HttpRequest.HttpRequestArgs args)
\left\{\begin{array}{ccc} \end{array}\right\} if ((!this.IsLanguageKnown()) && this.ProfileHasLanguage())
\left\{ \begin{array}{ccc} 0 & 0 & 0 \\ 0 & 0 & 0 \\ 0 & 0 & 0 \\ 0 & 0 & 0 \\ 0 & 0 & 0 \\ 0 & 0 & 0 \\ 0 & 0 & 0 \\ 0 & 0 & 0 \\ 0 & 0 & 0 \\ 0 & 0 & 0 \\ 0 & 0 & 0 \\ 0 & 0 & 0 \\ 0 & 0 & 0 \\ 0 & 0 & 0 & 0 \\ 0 & 0 & 0 & 0 \\ 0 & 0 & 0 & 0 \\ 0 & 0 & 0 & 0 & 0 \\ 0 & 0 & 0 & 0 & 0 \\ 0 & 0 & 0 & 0 & 0 \\ 0 & 0 & 0 & 0 Sitecore.Globalization.Language language;
                 if (Sitecore.Globalization.Language.TryParse(
                     Sitecore.Context.User.Profile.RegionalIsoCode, out language))
\{ Sitecore.Context.SetLanguage(language, true);
                      Sitecore.Data.Items.Item contextItem = Sitecore.Context.Item;
                      if (contextItem != null)
\left\{ \begin{array}{ccc} 0 & 0 & 0 \\ 0 & 0 & 0 \\ 0 & 0 & 0 \\ 0 & 0 & 0 \\ 0 & 0 & 0 \\ 0 & 0 & 0 \\ 0 & 0 & 0 \\ 0 & 0 & 0 \\ 0 & 0 & 0 \\ 0 & 0 & 0 \\ 0 & 0 & 0 \\ 0 & 0 & 0 \\ 0 & 0 & 0 \\ 0 & 0 & 0 & 0 \\ 0 & 0 & 0 & 0 \\ 0 & 0 & 0 & 0 \\ 0 & 0 & 0 & 0 \\ 0 & 0 & 0 & 0 & 0 \\ 0 & 0 & 0 & 0 & 0 \\ 0 & 0 & 0 & 0 & 0 Sitecore.Context.Item =
                              Sitecore.Context.Database.GetItem(contextItem.ID, language);
 }
                 }
            }
        }
     }
}
```
#### Insert the processor after the item resolver within the

/configuration/sitecore/pipelines/httpRequestBegin element in web.config:

```
<httpRequestBegin>
...
  <processor type="Sitecore.Pipelines.HttpRequest.ItemResolver, Sitecore.Kernel" />
   <processor type=
     "Sitecore.Sharedsource.Pipelines.HttpRequest.ProfileLanguageResolver, Assembly" />
...
```
#### The

Sitecore.Sharedsource.Pipelines.HttpRequest.ProfileLanguageResolver.Process() method sets the context language to the language specified in the user's profile if the user is not anonymous and has a profile language.

#### <span id="page-44-0"></span>**The Language Processor Base Class**

#### The language processor base class

Sitecore.Sharedsource.Pipelines.HttpRequest.LanguageProcessor provides the QueryHasLanguage(), PathHasLanguage(), CookieHasLanguage(), and ProfileHasLanguage() methods that indicate which properties of the HTTP request contain language information. Processors classes that inherit from this base class must override the  $IsLanquageknom()$ method, which indicates whether criteria with greater priority determine the context language.

```
using System;
namespace Sitecore.Sharedsource.Pipelines.HttpRequest
{
   public abstract class LanguageProcessor
\left\{ \begin{array}{c} \end{array} \right. protected bool QueryHasLanguage()
\left\{\begin{array}{ccc} \end{array}\right\} return !String.IsNullOrEmpty(Sitecore.Web.WebUtil.GetQueryString("sc_lang"));
      }
      protected bool PathHasLanguage()
\left\{\begin{array}{ccc} \end{array}\right\} return Sitecore.Context.Data.FilePathLanguage != null;
       }
```
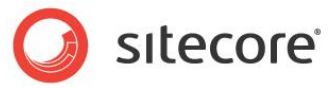

```
 protected bool CookieHasLanguage()
\left\{\begin{array}{ccc} \end{array}\right\} if (Sitecore.Context.Site != null)
            {
              string cookie = Sitecore. Web. WebUtil. GetCookieValue (
                   Sitecore.Context.Site.GetCookieKey("lang"));
               if (!String.IsNullOrEmpty(cookie))
\left\{ \begin{array}{ccc} 0 & 0 & 0 \\ 0 & 0 & 0 \\ 0 & 0 & 0 \\ 0 & 0 & 0 \\ 0 & 0 & 0 \\ 0 & 0 & 0 \\ 0 & 0 & 0 \\ 0 & 0 & 0 \\ 0 & 0 & 0 \\ 0 & 0 & 0 \\ 0 & 0 & 0 \\ 0 & 0 & 0 \\ 0 & 0 & 0 \\ 0 & 0 & 0 & 0 \\ 0 & 0 & 0 & 0 \\ 0 & 0 & 0 & 0 \\ 0 & 0 & 0 & 0 & 0 \\ 0 & 0 & 0 & 0 & 0 \\ 0 & 0 & 0 & 0 & 0 \\ 0 & 0 & 0 & 0 return true;
 }
            }
           return false;
        }
       protected bool ProfileHasLanguage()
\left\{\begin{array}{ccc} \end{array}\right\} return Sitecore.Context.IsLoggedIn &&
               !String.IsNullOrEmpty(Sitecore.Context.User.Profile.RegionalIsoCode);
        }
       protected abstract bool IsLanguageKnown();
 }
```
#### **Note**

}

If processors between the language resolver and the item resolver depend on the context language, then insert the custom language processor immediately after the language resolver. Otherwise, if you insert a custom processor after the item resolver, then that processor can use the

Sitecore.Data.Items.Items.Versions.Count property to determine which languages contain version data for each language. Insert the processor before the culture resolver described in the section [Example: Set Thread Culture.](#page-46-0)

## <span id="page-45-0"></span>**5.2.4 Example: Determine Language from Web Client Preferences**

You can implement a pipeline processor based on the following example that determines the context language from Web client preferences:

```
using System;
namespace Sitecore.Sharedsource.Pipelines.HttpRequest
{
    public class ClientLanguageResolver : LanguageProcessor
\left\{ \begin{array}{c} \end{array} \right. protected override bool IsLanguageKnown()
\left\{\begin{array}{ccc} \end{array}\right\} return QueryHasLanguage() || PathHasLanguage() || CookieHasLanguage() ||
                 ProfileHasLanguage();
 }
         public void Process(Sitecore.Pipelines.HttpRequest.HttpRequestArgs args)
\left\{\begin{array}{ccc} \end{array}\right\} if (!this.IsLanguageKnown())
\left\{\begin{array}{ccc} \end{array}\right\}string langs = args.Context.Request.ServerVariables["HTTP_ACCEPT_LANGUAGE"];
                 if (!String.IsNullOrEmpty(langs))
\left\{ \begin{array}{ccc} 0 & 0 & 0 \\ 0 & 0 & 0 \\ 0 & 0 & 0 \\ 0 & 0 & 0 \\ 0 & 0 & 0 \\ 0 & 0 & 0 \\ 0 & 0 & 0 \\ 0 & 0 & 0 \\ 0 & 0 & 0 \\ 0 & 0 & 0 \\ 0 & 0 & 0 \\ 0 & 0 & 0 \\ 0 & 0 & 0 \\ 0 & 0 & 0 & 0 \\ 0 & 0 & 0 & 0 \\ 0 & 0 & 0 & 0 \\ 0 & 0 & 0 & 0 & 0 \\ 0 & 0 & 0 & 0 & 0 \\ 0 & 0 & 0 & 0 & 0 \\ 0 & 0 & 0 & 0 foreach (string requested in Sitecore.StringUtil.Split(langs, ',', true))
\left\{ \begin{array}{ccc} 0 & 0 & 0 \\ 0 & 0 & 0 \\ 0 & 0 & 0 \\ 0 & 0 & 0 \\ 0 & 0 & 0 \\ 0 & 0 & 0 \\ 0 & 0 & 0 \\ 0 & 0 & 0 \\ 0 & 0 & 0 \\ 0 & 0 & 0 \\ 0 & 0 & 0 \\ 0 & 0 & 0 \\ 0 & 0 & 0 \\ 0 & 0 & 0 & 0 \\ 0 & 0 & 0 & 0 \\ 0 & 0 & 0 & 0 \\ 0 & 0 & 0 & 0 \\ 0 & 0 & 0 & 0 & 0 \\ 0 & 0 & 0 & 0 & 0 \\ 0 & 0 & 0 & 0 & 0 Sitecore.Globalization.Language language;
                          string languageCode = requested;
                          if (languageCode.IndexOf(';') > -1)
```
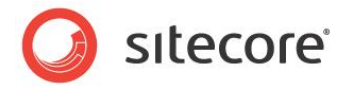

```
\{languageCode = languageCode.Substring(0, languageCode.IndexOf(';'));
 }
           Sitecore.Data.Items.Item contextItem = Sitecore.Context.Item;
           if (Sitecore.Globalization.Language.TryParse(languageCode, out language)
             && (contextItem == null
             || contextItem.Versions.Count > 0))
\{ Sitecore.Context.SetLanguage(language, true);
             if (contextItem != null)
\{ Sitecore.Context.Item =
                 Sitecore.Context.Database.GetItem(contextItem.ID, language);
 }
             return;
 }
         }
       }
     }
    }
  }
}
```
Insert the processor after the language resolver within the

/configuration/sitecore/pipelines/httpRequestBegin element in web.config:

```
<httpRequestBegin>
...
  <processor type="Sitecore.Pipelines.HttpRequest.LanguageResolver, Sitecore.Kernel" />
  <processor type=
     "Sitecore.Sharedsource.Pipelines.HttpRequest.ClientLanguageResolver, Assembly" />
...
```
#### The

Sitecore.Sharedsource.Pipelines.HttpRequest.ClientLanguageResolver.Process() method parses the HTTP\_ACCEPT\_LANGUAGE header variable sent in the HTTP request from the Web client. The method sets the context language to the first specified language if the context item is unknown, or the first language for which the context item contains version data. For information about the base class Sitecore. Sharedsource. Pipelines. HttpRequest. LanguageProcessor, see the section [The Language Processor Base Class.](#page-44-0)

#### **Note**

If you do not set the context language from the user profile as described in the section [Example:](#page-43-0)  [Determine Context Language from the User Profile,](#page-43-0) remove the ProfileHasLanguage() method and update the IsLanguageKnown() method accordingly.

#### **Note**

See the note regarding the context language in the previous section, [The Language Processor Base](#page-44-0)  [Class.](#page-44-0)

#### <span id="page-46-0"></span>**5.2.5 Example: Set Thread Culture**

ASP.NET does not automatically format dates and numbers according to the region code associated with the context language. You can implement a custom processor based on the following example that sets the culture for the thread to control the formatting of dates and numbers:

namespace Sitecore.Sharedsource.Pipelines.HttpRequest { public class CultureResolver

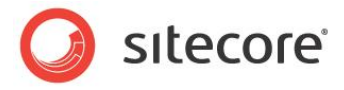

```
\left\{ \begin{array}{c} \end{array} \right. public void Process(Sitecore.Pipelines.HttpRequest.HttpRequestArgs args)
\left\{\begin{array}{ccc} \end{array}\right\} if (!Sitecore.Context.Language.CultureInfo.IsNeutralCulture)
        {
          System.Threading.Thread.CurrentThread.CurrentUICulture =
            Sitecore.Context.Language.CultureInfo;
          System.Threading.Thread.CurrentThread.CurrentCulture =
            Sitecore.Context.Language.CultureInfo;
 }
     }
   }
}
```
#### Insert the culture resolver after the language resolver within the

/configuration/sitecore/pipelines/httpRequestBegin element in web.config:

```
<httpRequestBegin>
...
  <processor type="Sitecore.Pipelines.HttpRequest.LanguageResolver, Sitecore.Kernel" />
  <processor
    type="Sitecore.Sharedsource.Pipelines.HttpRequest.CultureResolver, Assembly" />
...
```
#### **Note**

ASP.NET automatically resets the thread culture after processing the HTTP request.

#### **Note**

l

Insert the culture resolver after any custom language resolvers such as those described in the section [Example: Determine Context Language from the User Profile,](#page-43-0) the section [Example: Determine Language](#page-45-0)  [from Web Client](#page-45-0) Preferences, and the sectio[n Example: Item Fallback Languages.](#page-49-1)

#### <span id="page-47-0"></span>**5.2.6 Supporting Fallback Languages**

You can use the following procedure to support fallback languages, allowing you to display a value from an alternate language if a field or item does not have a value for the context language:

- 1. In the **Template Manager** or the **Content Editor**, create a custom data template named **Custom Language**. 26
- 2. In the **Template Manager** or the **Content Editor**, add a section named **Custom** to the **Custom Language** data template.
- 3. In the **Template Manager** or the **Content Editor**, add a **Droplist** field named **Fallback Language** in the **Custom** section of the **Custom Language** data template.
- 4. In the **Template Manager** or the **Content Editor**, select **Shared** for the **Fallback Language** field in the **Custom** section of the **Custom Language** data template.
- 5. In the **Template Manager** or the **Content Editor**, set the **Source** property of the **Fallback Language** field in the **Custom** section of the **Custom Language** data template to /sitecore/system/languages.
- 6. In the **Template Manager** or the **Content Editor**, configure base templates for the System/Language data template to include the **Custom Language** template.
- 7. In the **Content Editor**, under the /Sitecore/System/Languages item, in each language definition item, in the **Custom** section, in the **Fallback Language** field, select a fallback language.

 $^{26}$  For instructions to maintain data templates, see the Data Definition Cookbook at [http://sdn.sitecore.net/Reference/Sitecore%206/Data%20Definition%20Cookbook.aspx.](http://sdn.sitecore.net/Reference/Sitecore%206/Data%20Definition%20Cookbook.aspx)

*Sitecore® is a registered trademark. All other brand and product names are the property of their respective holders. The contents of this document are the property of Sitecore. Copyright © 2001-2011 Sitecore. All rights reserved.*

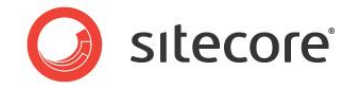

8. In the Visual Studio Web application project, implement an extension method for the Sitecore.Globalization.Language class providing access to the fallback language for a language:

```
using System;
namespace Sitecore.Sharedsource.Globalization
{
    public static class LanguageExtensions
\left\{ \begin{array}{c} \end{array} \right. private const string FALLBACK_LANGUAGE_FIELD = "fallback language";
        public static Sitecore.Globalization.Language GetFallbackLanguage(
           this Sitecore.Globalization.Language language)
\left\{\begin{array}{ccc} \end{array}\right\} if (Sitecore.Context.Database != null)
\left\{\begin{array}{ccc} \end{array}\right\} Sitecore.Data.ID languageId =
                   Sitecore.Data.Managers.LanguageManager.GetLanguageItemId(
                   language,
                   Sitecore.Context.Database);
               if (languageId != (Sitecore.Data.ID) null)
\{ Sitecore.Data.Items.Item languageItem =
                       Sitecore.Context.Database.GetItem(languageId);
                   if (languageItem != null)
\left\{ \begin{array}{ccc} 0 & 0 & 0 \\ 0 & 0 & 0 \\ 0 & 0 & 0 \\ 0 & 0 & 0 \\ 0 & 0 & 0 \\ 0 & 0 & 0 \\ 0 & 0 & 0 \\ 0 & 0 & 0 \\ 0 & 0 & 0 \\ 0 & 0 & 0 \\ 0 & 0 & 0 \\ 0 & 0 & 0 \\ 0 & 0 & 0 \\ 0 & 0 & 0 & 0 \\ 0 & 0 & 0 & 0 \\ 0 & 0 & 0 & 0 \\ 0 & 0 & 0 & 0 \\ 0 & 0 & 0 & 0 & 0 \\ 0 & 0 & 0 & 0 & 0 \\ 0 & 0 & 0 & 0 & 0string fallbackLanguageName = languageItem[FALLBACK LANGUAGE FIELD];
                       if (!String.IsNullOrEmpty(fallbackLanguageName))
\left\{ \begin{array}{cc} 0 & 0 & 0 \\ 0 & 0 & 0 \\ 0 & 0 & 0 \\ 0 & 0 & 0 \\ 0 & 0 & 0 \\ 0 & 0 & 0 \\ 0 & 0 & 0 \\ 0 & 0 & 0 \\ 0 & 0 & 0 \\ 0 & 0 & 0 \\ 0 & 0 & 0 \\ 0 & 0 & 0 \\ 0 & 0 & 0 & 0 \\ 0 & 0 & 0 & 0 \\ 0 & 0 & 0 & 0 \\ 0 & 0 & 0 & 0 & 0 \\ 0 & 0 & 0 & 0 & 0 \\ 0 & 0 & 0 & 0 & 0 \\ 0 & 0 & 0 & 0 & 0 & 0 \\ 0 return Sitecore.Globalization.Language.Parse(fallbackLanguageName);
 }
 }
               }
            }
            return null;
        }
    }
}
```
#### **Note**

Any code that uses this extension must explicitly reference the Sitecore.Sharedsource.Globalization namespace:

using Sitecore.Sharedsource.Globalization;

You can use the Sitecore.Globalization.Language.GetFallbackLanguage() extension method to access the fallback language associated with a language. For example, to access the fallback language for the context language:

```
using Sitecore.Sharedsource.Globalization;
...
Sitecore.Globalization.Language contextLanguage = Sitecore.Context.Language;
Sitecore.Globalization.Language fallbackLanguage = 
     contextLanguage.GetFallbackLanguage();
```
#### **Note**

An item may contain version data for a language without containing a value for each field.

*Sitecore® is a registered trademark. All other brand and product names are the property of their respective holders. The contents of this document are the property of Sitecore. Copyright © 2001-2011 Sitecore. All rights reserved.*

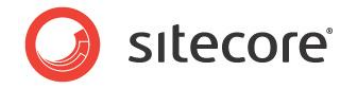

#### <span id="page-49-0"></span>**Example: Field Fallback Languages**

If a field does not have a value in the context language, you can retrieve the corresponding field value from a fallback language. For instructions to support fallback languages, see the section [Supporting](#page-47-0)  [Fallback Languages.](#page-47-0) You can implement logic based on the following example that retrieves the value of the Title field from the context item in the context language or the first fallback language with a value for that field:

```
using Sitecore.Sharedsource.Globalization;
...
Sitecore.Data.Items.Item contextItem = Sitecore.Context.Item;
Sitecore.Data.Fields.Field title = contextItem.Fields["title"];
string markup = String.Empty;
if (!String.IsNullOrEmpty(title.Value) || Sitecore.Context.PageMode.IsPageEditor)
{
   markup = Sitecore.Web.UI.WebControls.FieldRenderer.Render(contextItem, "title");
}
else
{
   Sitecore.Globalization.Language language = Sitecore.Context.Language;
   do
\left\{ \begin{array}{c} \end{array} \right. language = language.GetFallbackLanguage();
     if (language != null)
\left\{\begin{array}{ccc} \end{array}\right\} Sitecore.Data.Items.Item languageItem =
         contextItem.Database.GetItem(contextItem.ID, language);
       title = languageItem.Fields[title.ID];
     }
 }
  while (language != null && String.IsNullOrEmpty(title.Value));
   if (!String.IsNullOrEmpty(title.Value))
   {
     markup = title.Value;
 }
}
```
#### **Important**

Do not provide inline editing controls for field values from languages other than the context language except in the Page Editor.

#### <span id="page-49-1"></span>**Example: Item Fallback Languages**

If the context item does not contain version data for the context language, you can set the context language to a fallback language. For instructions to support fallback languages, see the section [Supporting Fallback Languages.](#page-47-0) You can implement a pipeline processor based on the following example that sets the context language to a fallback language if the context item does not contain version data for the context language:

Insert the fallback language resolver after the item resolver in the httpRequestBegin pipeline in web.config:

```
public class FallbackLanguageProcessor
    {
        public void Process(Sitecore.Pipelines.HttpRequest.HttpRequestArgs args)
\{ Sitecore.Data.Items.Item contextItem = Sitecore.Context.Item;
            if (contextItem == null || contextItem.Versions.Count > 0)
\{ return;
 }
```
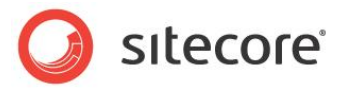

```
 Sitecore.Globalization.Language contextLanguage = 
                       Sitecore.Context.Language;
                 Sitecore.Globalization.Language fallbackLanguage = 
                       contextLanguage.GetFallbackLanguage();
                 if (fallbackLanguage == null)
\left\{ \begin{array}{cc} 0 & 0 & 0 \\ 0 & 0 & 0 \\ 0 & 0 & 0 \\ 0 & 0 & 0 \\ 0 & 0 & 0 \\ 0 & 0 & 0 \\ 0 & 0 & 0 \\ 0 & 0 & 0 \\ 0 & 0 & 0 \\ 0 & 0 & 0 \\ 0 & 0 & 0 \\ 0 & 0 & 0 \\ 0 & 0 & 0 & 0 \\ 0 & 0 & 0 & 0 \\ 0 & 0 & 0 & 0 \\ 0 & 0 & 0 & 0 & 0 \\ 0 & 0 & 0 & 0 & 0 \\ 0 & 0 & 0 & 0 & 0 \\ 0 & 0 & 0 & 0 & 0 & 0 \\ 0 return;
 }
                 if (fallbackLanguage.Name.Equals(contextLanguage.Name, 
                       StringComparison.InvariantCultureIgnoreCase))
\{ return;
 }
                 Sitecore.Data.Database contextDatabase = Sitecore.Context.Database;
                 Sitecore.Data.Items.Item fallbackItem = 
                       contextDatabase.GetItem(Sitecore.Context.Item.ID, fallbackLanguage);
                 if (fallbackItem != null && fallbackItem.Versions.Count > 0)
\{ Sitecore.Context.Item = fallbackItem;
                      Sitecore.Context.Language = fallbackLanguage;
                 }
           }
      }
```
#### **Note**

This sample code provides a very simple way to implement language fallback in Sitecore which may not be sufficient for complex solutions. See the Language Fallback Item Provider module in the shared source library for additional detail.

Insert the fallback language resolver after the item resolver in the httpRequestBegin pipeline in web.config:

```
<httpRequestBegin>
...
  <processor type="Sitecore.Pipelines.HttpRequest.ItemResolver, Sitecore.Kernel" />
  <processor type=
   "Sitecore.Sharedsource.Pipelines.HttpRequest.FallbackLanguageProcessor, Assembly" />
```
The fallback language processor does nothing if the context item is unknown, does not exist, has access rights that prevent read access by the context user, or if the context item contains version data for the context language. Otherwise, if a fallback language exists for the context language, and the item contains version data for that language, then set that language as the context item and update the context item to that language.

#### **Note**

Insert the fallback language resolver after any other custom language resolvers such as those described in the sectio[n Example: Determine Context Language from the User Profile](#page-43-0) and the sectio[n Example:](#page-45-0)  [Determine Language from Web Client](#page-45-0) Preferences.

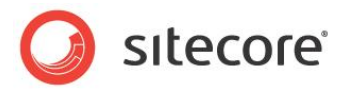

# **Chapter 6**

## <span id="page-51-0"></span>**Error Management**

This chapter provides information that you can use to manage errors and exceptions that can occur in presentation components. Beginning with an overview of exception management, this chapter continues to describe C# try/catch blocks and Sitecore error pages, and continues to explain how to trap exceptions in renderings, layouts, and applications.

This chapter contains the following sections:

- [Exception Management](#page-52-0) Overview
- [Try/Catch Blocks](#page-54-0)
- [Sitecore Error Pages](#page-55-0)
- How to Trap [XSL Rendering Exceptions](#page-56-0)
- [How to Trap Web Control Rendering Exceptions](#page-59-0)
- [How to Trap Layout Exceptions](#page-60-0)
- [How to Trap Application Exceptions](#page-61-0)

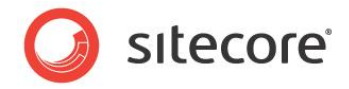

## <span id="page-52-0"></span>**6.1 Exception Management Overview**

Exceptions represent instances of specific types of error conditions that terminate the current code block, typically when a method cannot complete a task. Exceptions rise through the call stack until they reach a level that handles that type of exception. ASP.NET provides additional facilities that you can use to manage exceptions thrown by presentation components.<sup>27</sup>

In addition to automatically logging all exceptions encountered, Sitecore provides facilities to handle syntax errors and exceptions in XSL renderings and Web controls, as well as custom error pages for specific error conditions.

If an XSL rendering contains a syntax error or calls an XSL extension control or method that generates an exception, Sitecore logs and displays information about the XSL rendering and the error. If any other presentation component generates an exception, Sitecore logs that exception and ASP.NET processes the exception normally.

## <span id="page-52-1"></span>**6.1.1 ASP.NET Exception Management**

ASP.NET processes exceptions according to the /configuration/system.web/customErrors element in web.config.

If the value of the mode attribute of the /configuration/system.web/customErrors element in web.config is RemoteOnly, then ASP.NET returns full exception details for HTTP requests that originate on the Web server, but redirects or returns a generic error message to all other Web clients.

If the value of the mode attribute of the /configuration/system.web/customErrors element in web.config is Off, then ASP.NET returns the exception message and full stack trace to the Web client as HTML. Exposing these exception details represents a potential security risk.

If the value of the mode attribute of the /configuration/system.web/customErrors element in web.config is On, then ASP.NET redirects the Web client to the URL specified by the redirect attribute of the enclosed <error> element with statusCode of 500. For example, given the following configuration, ASP.NET will redirect the Web client to /errors/500.htm if a presentation component throws an exception:

```
<customErrors mode="On" defaultRedirect="/errors/generic.htm">
  <error statusCode="500" redirect="/errors/500.htm" />
</customErrors>
```
#### **Note**

To indicate the page that generated the error, ASP.NET adds the aspxerrorpath query string parameter to the URL.

#### **Note**

l

You can add  $\langle$ error> elements to redirect the Web client to different pages under different error conditions.

If no <error> element with statusCode of 500 exists, ASP.NET redirects the Web client to the URL specified by the defaultRedirect attribute of the customErrors element. For example, given the

<sup>&</sup>lt;sup>27</sup> For more information about ASP.NET exception management, see [http://msdn.microsoft.com/en](http://msdn.microsoft.com/en-us/library/ms229014(VS.80).aspx)[us/library/ms229014\(VS.80\).aspx,](http://msdn.microsoft.com/en-us/library/ms229014(VS.80).aspx) [http://msdn.microsoft.com/en-us/library/ms954830.aspx,](http://msdn.microsoft.com/en-us/library/ms954830.aspx) [http://msdn.microsoft.com/en-us/library/aa479319.aspx,](http://msdn.microsoft.com/en-us/library/aa479319.aspx) and [http://msdn.microsoft.com/en](http://msdn.microsoft.com/en-us/library/w16865z6.aspx)[us/library/w16865z6.aspx.](http://msdn.microsoft.com/en-us/library/w16865z6.aspx)

*Sitecore® is a registered trademark. All other brand and product names are the property of their respective holders. The contents of this document are the property of Sitecore. Copyright © 2001-2011 Sitecore. All rights reserved.*

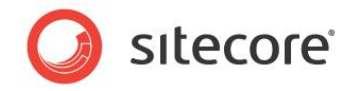

following configuration, ASP.NET will redirect the Web client to /errors/generic.htm if a presentation component throws an exception:

```
<customErrors mode="On" defaultRedirect="/errors/generic.htm" />
```
#### **Note**

To indicate the page that generated the error, ASP.NET adds the aspxerrorpath query string parameter to the URL.

If the defaultRedirect attribute is not present in the <customErrors> element, then ASP.NET returns a generic HTML error message to the Web client.

#### **Tip**

Set the mode attribute of the /configuration/system.web/customErrors element in web.config to On to test exception management logic. Otherwise, set the mode attribute to Off or RemoteOnly.

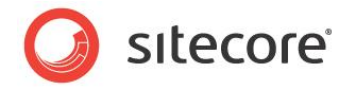

## <span id="page-54-0"></span>**6.2 Try/Catch Blocks**

You can use C# try/catch blocks to trap exceptions locally. For example, the following code logs the exception thrown by an attempted division operation:

```
int numerator = 5;
int denominator = 0;
try
{
  int quotient = numerator/denominator;
  //TODO: additional logic
}
catch (Exception exception)
{
 string message = String.Format("Unable to divide {0} by {1}", numerator, denominator);
  Sitecore.Diagnostics.Log.Error(message, exception, this);
}
//TODO: additional logic
```
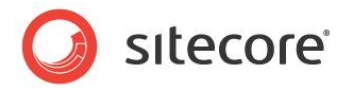

## <span id="page-55-0"></span>**6.3 Sitecore Error Pages**

The value attributes of the /configuration/sitecore/settings/setting elements in web.config specify the URLs that Sitecore activates under various error conditions as specified in the following table.

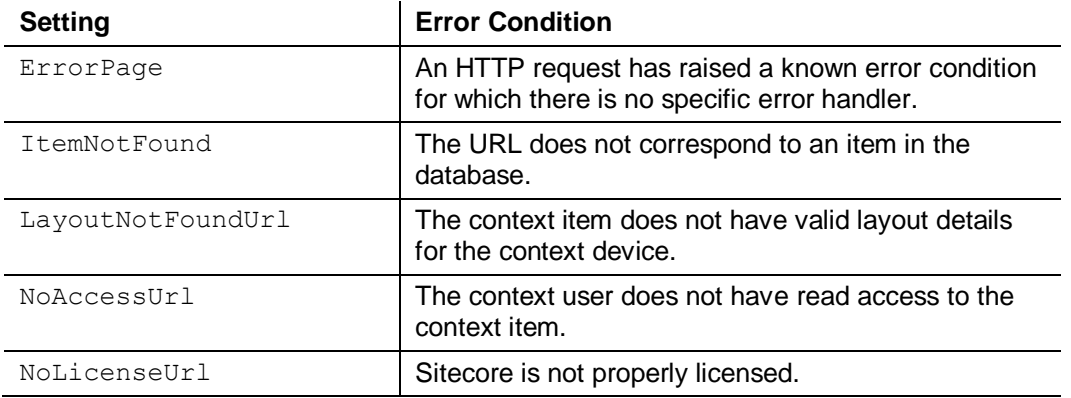

#### **Note**

The Sitecore. Configuration. Settings class exposes properties that correspond to these settings.

#### **Note**

Depending on configuration, ASP.NET does not always process every HTTP request received by IIS. Sitecore does not process every HTTP request processed by ASP.NET. For consistency, you can set the Sitecore error page settings in web.config, the ASP.NET error pages within the /configuration/system.web/customErrors element in web.config, and the IIS error pages in

the IIS management console to the same values.

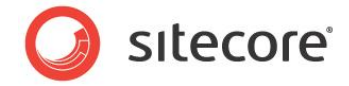

## <span id="page-56-0"></span>**6.4 How to Trap XSL Rendering Exceptions**

Sitecore logs and clears all exceptions raised by XSL renderings, and embeds information about the exception in the content sent to the Web client.

XSL renderings do not support compile-time error detection. Sitecore compiles each XSL rendering when the system first invokes it after an application restart. If the layout engine encounters a syntax error in an XSL rendering at runtime, Sitecore raises an exception before the rendering can generate any output.

XSL extensions controls and methods can throw exceptions. An XSL rendering that does not contain a syntax error can generate output before invoking an XSL extension method or control that generates an exception.

You can trap exceptions and syntax errors in XSL renderings using an error control. When the layout engine encounters a syntax error or exception in an XSL rendering, it invokes the control specified by the type attribute of the /configuration/ErrorControl element in the

/app\_config/prototypes.config file. The default

Sitecore.Web.UI.WebControls.StandardErrorControl renders information about the error.

#### **Note**

Output generated by a rendering before the exception appears before the output of the error control.

To implement a custom error control, create a class that inherits from

Sitecore.Web.UI.WebControls.ErrorControl and implement the Clone() method. Access the error message and stack trace using the Message and Details properties of the base class. For example, you can implement an error control based on the following example that, if an XSL rendering contains a syntax error or invokes a .NET XSL extension control or method that throws an exception, depending on the mode attribute of the /configuration/system.web/customErrors element in web.config, either redirects the Web client to a friendly error page, or renders information about the error:<sup>28</sup>

```
using System;
using System.Web.UI;
namespace Sitecore.Sharedsource.Web.UI.WebControls
{
   public class ErrorControl : Sitecore.Web.UI.WebControls.StandardErrorControl
\left\{ \begin{array}{c} \end{array} \right. public override Sitecore.Web.UI.WebControls.ErrorControl Clone()
\left\{\begin{array}{ccc} \end{array}\right\} return (Sitecore.Web.UI.WebControls.ErrorControl) MemberwiseClone();
 }
      protected override void DoRender(HtmlTextWriter output)
\left\{\begin{array}{ccc} \end{array}\right\} Sitecore.Diagnostics.Log.Error(this.Message, this);
        ErrorHelper helper = new ErrorHelper();
        if (helper.ShouldRedirect())
        {
          helper.Redirect();
        }
        else
\left\{\begin{array}{ccc} \end{array}\right\} base.DoRender(output);
        }
      }
   }
}
```
l  $^{28}$  For instructions to implement a Web control, see the Presentation Component Cookbook at [http://sdn.sitecore.net/Reference/Sitecore%206/Presentation%20Component%20Cookbook.aspx.](http://sdn.sitecore.net/Reference/Sitecore%206/Presentation%20Component%20Cookbook.aspx)

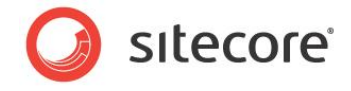

The DoRender() method of the error control logs the error, and then uses the following helper class to determine to whether to redirect the Web client or call the DoRender() method in the base class to render details about the error:

```
using System;
using System.Configuration;
using System.Web.Configuration;
namespace Sitecore.Sharedsource.Web.UI
{
      public class ErrorHelper
 \left\{ \begin{array}{c} \end{array} \right. private CustomErrorsSection _config = null;
          private string error500url = null;
           public CustomErrorsSection Config
            {
                get
                {
                    if (config == null)
 \left\{ \begin{array}{ccc} 0 & 0 & 0 \\ 0 & 0 & 0 \\ 0 & 0 & 0 \\ 0 & 0 & 0 \\ 0 & 0 & 0 \\ 0 & 0 & 0 \\ 0 & 0 & 0 \\ 0 & 0 & 0 \\ 0 & 0 & 0 \\ 0 & 0 & 0 \\ 0 & 0 & 0 \\ 0 & 0 & 0 \\ 0 & 0 & 0 \\ 0 & 0 & 0 & 0 \\ 0 & 0 & 0 & 0 \\ 0 & 0 & 0 & 0 \\ 0 & 0 & 0 & 0 & 0 \\ 0 & 0 & 0 & 0 & 0 \\ 0 & 0 & 0 & 0 & 0 \\ 0 & 0 & 0 & 0 Configuration config =
                               WebConfigurationManager.OpenWebConfiguration("/");
                         this. config =
                              (CustomErrorsSection)config.GetSection("system.web/customErrors");
                         Sitecore.Diagnostics.Assert.IsNotNull(this. config, "customErrors");
                     }
                   return this. config;
                }
            }
           public string Error500Url
 \left\{\begin{array}{ccc} \end{array}\right\} get
 \left\{ \begin{array}{ccc} 0 & 0 & 0 \\ 0 & 0 & 0 \\ 0 & 0 & 0 \\ 0 & 0 & 0 \\ 0 & 0 & 0 \\ 0 & 0 & 0 \\ 0 & 0 & 0 \\ 0 & 0 & 0 \\ 0 & 0 & 0 \\ 0 & 0 & 0 \\ 0 & 0 & 0 \\ 0 & 0 & 0 \\ 0 & 0 & 0 \\ 0 & 0 & 0 & 0 \\ 0 & 0 & 0 & 0 \\ 0 & 0 & 0 & 0 \\ 0 & 0 & 0 & 0 & 0 \\ 0 & 0 & 0 & 0 & 0 \\ 0 & 0 & 0 & 0 & 0 \\ 0 & 0 & 0 & 0if (this. error500url == null & this.Config != null)\left\{ \begin{array}{ccc} 0 & 0 & 0 \\ 0 & 0 & 0 \\ 0 & 0 & 0 \\ 0 & 0 & 0 \\ 0 & 0 & 0 \\ 0 & 0 & 0 \\ 0 & 0 & 0 \\ 0 & 0 & 0 \\ 0 & 0 & 0 \\ 0 & 0 & 0 \\ 0 & 0 & 0 \\ 0 & 0 & 0 \\ 0 & 0 & 0 \\ 0 & 0 & 0 & 0 \\ 0 & 0 & 0 & 0 \\ 0 & 0 & 0 & 0 \\ 0 & 0 & 0 & 0 & 0 \\ 0 & 0 & 0 & 0 & 0 \\ 0 & 0 & 0 & 0 & 0 \\ 0 & 0 & 0 & 0 CustomError error500 = 
                              this.Config.Errors.Get(500.ToString(
                              System.Globalization.CultureInfo.InvariantCulture));
                          if (error500 != null && !String.IsNullOrEmpty(error500.Redirect))
 \left\{ \begin{array}{ccc} 0 & 0 & 0 \\ 0 & 0 & 0 \\ 0 & 0 & 0 \\ 0 & 0 & 0 \\ 0 & 0 & 0 \\ 0 & 0 & 0 \\ 0 & 0 & 0 \\ 0 & 0 & 0 \\ 0 & 0 & 0 \\ 0 & 0 & 0 \\ 0 & 0 & 0 \\ 0 & 0 & 0 \\ 0 & 0 & 0 \\ 0 & 0 & 0 & 0 \\ 0 & 0 & 0 & 0 \\ 0 & 0 & 0 & 0 \\ 0 & 0 & 0 & 0 \\ 0 & 0 & 0 & 0 & 0 \\ 0 & 0 & 0 & 0 & 0 \\ 0 & 0 & 0 & 0 & 0this. error500url = error500.Pedirect; }
                         if (string.IsNullOrEmpty(this. error500url))
 \left\{ \begin{array}{ccc} 0 & 0 & 0 \\ 0 & 0 & 0 \\ 0 & 0 & 0 \\ 0 & 0 & 0 \\ 0 & 0 & 0 \\ 0 & 0 & 0 \\ 0 & 0 & 0 \\ 0 & 0 & 0 \\ 0 & 0 & 0 \\ 0 & 0 & 0 \\ 0 & 0 & 0 \\ 0 & 0 & 0 \\ 0 & 0 & 0 \\ 0 & 0 & 0 & 0 \\ 0 & 0 & 0 & 0 \\ 0 & 0 & 0 & 0 \\ 0 & 0 & 0 & 0 \\ 0 & 0 & 0 & 0 & 0 \\ 0 & 0 & 0 & 0 & 0 \\ 0 & 0 & 0 & 0 & 0this. error500url = Config.DefaultRedirect;
                          }
                         if (this. error500url == null)
 \left\{ \begin{array}{ccc} 0 & 0 & 0 \\ 0 & 0 & 0 \\ 0 & 0 & 0 \\ 0 & 0 & 0 \\ 0 & 0 & 0 \\ 0 & 0 & 0 \\ 0 & 0 & 0 \\ 0 & 0 & 0 \\ 0 & 0 & 0 \\ 0 & 0 & 0 \\ 0 & 0 & 0 \\ 0 & 0 & 0 \\ 0 & 0 & 0 \\ 0 & 0 & 0 & 0 \\ 0 & 0 & 0 & 0 \\ 0 & 0 & 0 & 0 \\ 0 & 0 & 0 & 0 \\ 0 & 0 & 0 & 0 & 0 \\ 0 & 0 & 0 & 0 & 0 \\ 0 & 0 & 0 & 0 & 0this. error500url = String.Empty;
  }
                     }
                   return this. error500url;
 \qquad \qquad \} }
           public bool ShouldRedirect()
 \left\{\begin{array}{ccc} \end{array}\right\} if (this.Config == null
                     || this.Config.Mode == System.Web.Configuration.CustomErrorsMode.On
                               || (this.Config.Mode == System.Web.Configuration.CustomErrorsMode.RemoteOnly
                                        && !System.Web.HttpContext.Current.Request.IsLocal))
```
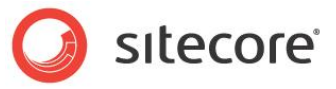

```
\left\{\begin{array}{ccc} \end{array}\right\} return true;
 }
         return false;
 }
      public void Redirect()
\left\{\begin{array}{ccc} \end{array}\right\} if (!String.IsNullOrEmpty(Error500Url))
\left\{\begin{array}{ccc} \end{array}\right\} Sitecore.Web.WebUtil.Redirect(
              this.Error500Url + "?aspxerrorpath="
               + Sitecore.Web.WebUtil.GetLocalPath(Sitecore.Context.RawUrl));
 }
         else
\left\{\begin{array}{ccc} \end{array}\right\} Sitecore.Web.WebUtil.RedirectToErrorPage(
               "//TODO: replace with friendly error message");
 }
      }
   }
}
```
#### **Note**

The Sitecore.Web.WebUtil.RedirectToErrorPage() method redirects the Web client to the page specified by the value attribute of the /configuration/sitecore/settings/setting element in web.config with name ErrorPage, passing the message specified by the parameter as the URL parameter named error.

#### <span id="page-58-0"></span>**6.4.1 The Error Helper**

The Sitecore.Sharedsource.Web.UI.ErrorHelper class provides a method intended to redirect the Web client to a friendly error page. The ShouldRedirect() method returns True if the mode attribute of the /configuration/system.web/customErrors section of web.config is On or is RemoteOnly and the current HTTP request is not local. The Redirect() method redirects the Web client to the first defined value from the following list, adding appropriate query string parameters:

- The page specified by the /configuration/system.web/customErrors/error element in web.config with statusCode of 500
- The defaultRedirect attribute of the /configuration/system.web/customErrors element in web.config.
- The value attribute of the /configuration/sitecore/settings/setting element in web.config with name ErrorPage.

#### **Note**

You do not need to register the error control with Sitecore.

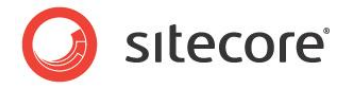

## <span id="page-59-0"></span>**6.5 How to Trap Web Control Rendering Exceptions**

Sitecore logs exceptions thrown by Web controls before ASP.NET processes them as described in the section [Exception Management](#page-52-0) Overview. You can implement Web controls based on the following example that traps exceptions using an error control as described in the section [How to Trap](#page-56-0) XSL [Rendering Exceptions:](#page-56-0)

```
using System;
using System.Web.UI;
namespace Sitecore.Sharedsource.Web.UI.WebControls
{
   public class ExceptionThrower : Sitecore.Web.UI.WebControl
\left\{ \begin{array}{c} \end{array} \right. protected override void DoRender(HtmlTextWriter output)
      {
        try
        {
          throw new System.NotImplementedException();
        }
        catch (Exception ex)
\left\{\begin{array}{ccc} \end{array}\right\} Sitecore.Diagnostics.Log.Error(
            "Web control exception in " + GetType().ToString(), ex, this);
          RenderError(ex.Message, ex.ToString(), output);
       }
     }
   }
}
```
The DoRender () method of the Web control logs any exceptions, and then invokes the error control described in the section How to Trap [XSL Rendering Exceptions](#page-56-0) for any further error processing.

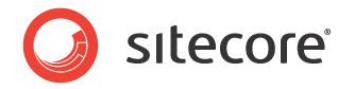

## <span id="page-60-0"></span>**6.6 How to Trap Layout Exceptions**

You can implement a solution based on the following example that uses the Page Error () method in the code file for a layout to trap exceptions not trapped at a lower level and redirect to a friendly error page:

```
private void Page_Error(object sender, EventArgs e)
{
  string message = String.Format(
     "Layout exception in {0} processing {1}",
     GetType().ToString(),
    Sitecore.Context.RawUrl);
  Sitecore.Diagnostics.Log.Error(message, Server.GetLastError(), this);
  Sitecore.Sharedsource.Web.UI.ErrorHelper helper =
   new Sitecore.Sharedsource.Web.UI.ErrorHelper();
   if (helper.ShouldRedirect())
   {
     helper.Redirect();
   }
  else
   {
    Server.ClearError();
   }
}
```
The Page Error() method logs the exception, and then uses the error helper described in the section [The Error Helper](#page-58-0) for any further error processing.

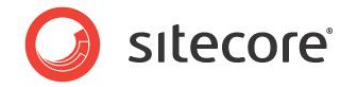

## <span id="page-61-0"></span>**6.7 How to Trap Application Exceptions**

You can use the Application  $Error()$  method of the ASP.NET application file global.asax to trap all exceptions that you do not trap at a lower level. You can place the required code inline in global.asax, or you can implement a code file for global.asax. You can implement application exception management in a code file based on the following example that redirects the Web client to a friendly error page:

- 1. In the Visual Studio Web application project, in Visual Studio Solution Explorer, right-click the project or the appropriate directory, then click Add, and then click Class. The Add New Item dialog appears.
- 2. In the Add New Item dialog, in the Categories tree, select Visual C#.
- 3. In the Add New Item dialog, in the Templates list, select Class.
- 4. In the Add New Item dialog, in the Name field, enter Global.cs, and then click Add.
- 5. Replace the contents of  $Global.cs$  with the following, updating the namespace and class name as appropriate:

```
using System;
using System;
namespace Sitecore.Sharedsource.Web.HttpApplication
{
   public class Global : System.Web.HttpApplication
\left\{ \begin{array}{c} \end{array} \right. protected void Application_Error(Object sender, EventArgs e)
\left\{\begin{array}{ccc} \end{array}\right\} Sitecore.Diagnostics.Log.Error(
           "Application exception in "
           + GetType().ToString() + " processing " + Sitecore.Context.RawUrl,
         System.Web.HttpContext.Current.Server.GetLastError(),
         this);
        Sitecore.Sharedsource.Web.UI.ErrorHelper helper =
         new Sitecore.Sharedsource.Web.UI.ErrorHelper();
        if (helper.ShouldRedirect())
\left\{\begin{array}{ccc} \end{array}\right\} helper.Redirect();
        }
     }
   }
}
```
- 6. In Visual Studio Solution Explorer, enable Show All Files.
- 7. In Visual Studio Solution Explorer, right-click qlobal.asax, and then click Include In Project.
- 8. In Visual Studio Solution Explorer, disable Show All Files.
- 9. Backup the existing  $q$ lobal.asax file, and then replace its contents with the following, updating the namespace and class name as appropriate:

```
<%@ Application Language="C#"
  Inherits="Sitecore.Sharedsource.Web.HttpApplication.Global" %>
```
The Application Error() method logs the exception, and then uses the error helper described in the section [The Error Helper](#page-58-0) for any further error processing.

*Sitecore® is a registered trademark. All other brand and product names are the property of their respective holders. The contents of this document are the property of Sitecore. Copyright © 2001-2011 Sitecore. All rights reserved.*